# wagtailmenus Documentation

Release 2.11.1

**Andy Babic** 

# Contents

| 1 | Full i | ndex      |                                                                                         | 3  |
|---|--------|-----------|-----------------------------------------------------------------------------------------|----|
|   | 1.1    | Overviev  | w and key concepts                                                                      | 3  |
|   |        | 1.1.1     | Better control over top-level menu items                                                | 3  |
|   |        |           | Link to pages, custom URLs, or a combination of both                                    | 4  |
|   |        | 1.1.3     | Multi-level menus generated from your existing page tree                                | 4  |
|   |        |           | Define menus for all your project needs                                                 | 4  |
|   |        | 1.1.5     | Suitable for single-site or multi-site projects                                         | 4  |
|   |        |           | Solves the problem of important page links becoming just 'toggles' in multi-level menus | 5  |
|   |        | 1.1.7     | Use the default menu templates for rendering, or easily add your own                    | 5  |
|   | 1.2    | Installin | g wagtailmenus                                                                          | 5  |
|   |        | 1.2.1     | Installing wagtail-condensedinlinepanel                                                 | 7  |
|   | 1.3    |           | ng main menus via the CMS                                                               | 8  |
|   | 1.4    | Managin   | ng flat menus via the CMS                                                               | 9  |
|   |        | 1.4.1     | The flat menu list                                                                      | 9  |
|   |        | 1.4.2     | Adding a new flat menu                                                                  | 9  |
|   | 1.5    | Renderin  | ng menus                                                                                | 11 |
|   |        | 1.5.1     |                                                                                         | 11 |
|   |        | 1.5.2     | Using your own menu templates                                                           | 27 |
|   | 1.6    | The Men   | nuPage and MenuPageMixin models 3                                                       | 36 |
|   |        | 1.6.1     | <b>₹1</b>                                                                               | 36 |
|   |        |           |                                                                                         | 38 |
|   |        | 1.6.3     | Implementing MenuPageMixin into your project                                            | 40 |
|   |        | 1.6.4     | Using MenuPage to manipulating sub-menu items                                           | 11 |
|   | 1.7    | The Abs   |                                                                                         | 14 |
|   |        |           |                                                                                         | 14 |
|   | 1.8    | Advance   |                                                                                         | 14 |
|   |        | 1.8.1     |                                                                                         | 14 |
|   |        |           |                                                                                         | 16 |
|   |        | 1.8.3     | Using custom menu classes and models                                                    | 52 |
|   | 1.9    | _         |                                                                                         | 50 |
|   |        | 1.9.1     |                                                                                         | 51 |
|   |        |           |                                                                                         | 53 |
|   |        |           | e e                                                                                     | 54 |
|   |        |           | $\epsilon$                                                                              | 55 |
|   |        |           |                                                                                         | 57 |
|   | 1.10   | Contribu  | iting to wagtailmenus                                                                   | 57 |

|      | 1.10.1  | Using the issue tracker                     |
|------|---------|---------------------------------------------|
|      | 1.10.2  | Submitting translations                     |
|      | 1.10.3  | Contributing code changes via pull requests |
|      | 1.10.4  | Developing locally                          |
|      | 1.10.5  | Testing locally                             |
|      | 1.10.6  | Other topics                                |
| 1.11 | Release | notes                                       |
|      | 1.11.1  | Wagtailmenus 2.12 (alpha) release notes     |
|      | 1.11.2  | Wagtailmenus 2.11.1 release notes           |
|      | 1.11.3  | Wagtailmenus 2.11 release notes             |
|      | 1.11.4  | Wagtailmenus 2.10 release notes             |
|      | 1.11.5  | Wagtailmenus 2.9 release notes              |
|      | 1.11.6  | Wagtailmenus 2.8 release notes              |
|      | 1.11.7  | Wagtailmenus 2.7.1 release notes            |
|      | 1.11.8  | Wagtailmenus 2.7 release notes              |
|      | 1.11.9  | Wagtailmenus 2.6.0 release notes            |
|      | 1.11.10 | Wagtailmenus 2.5.2 release notes            |
|      | 1.11.11 | Wagtailmenus 2.5.1 release notes            |
|      | 1.11.12 | Wagtailmenus 2.5.0 release notes            |
|      | 1.11.13 | Wagtailmenus 2.4.3 release notes            |
|      | 1.11.14 | Wagtailmenus 2.4.2 release notes            |
|      | 1.11.15 | Wagtailmenus 2.4.1 release notes            |
|      | 1.11.16 | Wagtailmenus 2.4.0 release notes            |
|      |         | Wagtailmenus 2.3.2 release notes            |
|      | 1.11.18 | Wagtailmenus 2.3.1 release notes            |
|      | 1.11.19 | Wagtailmenus 2.3.0 release notes            |
|      |         | Wagtailmenus 2.2.3 release notes            |
|      | 1.11.21 | Wagtailmenus 2.2.2 release notes            |
|      | 1.11.22 | Wagtailmenus 2.2.1 release notes            |
|      | 1.11.23 | Wagtailmenus 2.2.0 release notes            |
|      | 1.11.24 | Wagtailmenus 2.1.4 release notes            |
|      | 1.11.25 | Wagtailmenus 2.1.3 release notes            |
|      | 1.11.26 | Wagtailmenus 2.1.2 release notes            |
|      |         | Wagtailmenus 2.1.1 release notes            |
|      |         | Wagtailmenus 2.1.0 release notes            |
|      | 1.11.29 | Wagtailmenus 2.0.3 release notes            |
|      |         | Wagtailmenus 2.0.2 release notes            |
|      |         | Wagtailmenus 2.0.1 release notes            |
|      |         | Wagtailmenus 2.0.0 release notes            |
|      |         |                                             |

wagtailmenus is an open-source extension for Wagtail CMS to help you define, manage and render menus in a consistent, yet flexible way.

The current version is tested for compatibility with the following:

- Wagtail versions 2.0 to 2.2
- Django versions 1.11 to 2.0
- Python versions 3.4 to 3.7

To find out more about what wagtailmenus does and why, see Overview and key concepts

To view the code, open an issue, or submit a pull request, view the wagtailmenus project on github.

Below are some useful links to help you get you started:

- First steps
  - Installing wagtailmenus
  - Managing main menus via the CMS
  - Managing flat menus via the CMS
- · Rendering menus
  - Template tags reference
  - Using your own menu templates
- Optional page models
  - The MenuPage and MenuPageMixin models
  - The AbstractLinkPage model

Contents 1

2 Contents

# CHAPTER 1

Full index

# 1.1 Overview and key concepts

- Better control over top-level menu items
- Link to pages, custom URLs, or a combination of both
- Multi-level menus generated from your existing page tree
- Define menus for all your project needs
- Suitable for single-site or multi-site projects
- Solves the problem of important page links becoming just 'toggles' in multi-level menus
- Use the default menu templates for rendering, or easily add your own

#### 1.1.1 Better control over top-level menu items

When you have a 'main navigation' menu powered purely by the page tree, things can get a little tricky, as they are often designed in a way that is very sensitive to change. Some moderators might not understand that publishing a new page at the top level (or reordering those pages) will dramatically affect the main navigation (and possibly even break the design). And really, why should they?

Wagtailmenus solves this problem by allowing you to choose exactly which pages should appear as top-level items. It adds new functionality to Wagtail's CMS, allowing you to simply and effectively create and manage menus, using a familiar interface.

You can also use Wagtail's built-in group permissions system to control which users have permission to make changes to menus.

#### 1.1.2 Link to pages, custom URLs, or a combination of both

The custom URL field won't force you to enter a valid URL, so you can add things like #request-callback or #signup to link to areas on the active page (perhaps as JS modals).

You can also define additional values to be added to a page's URL, letting you jump to a specific anchor point on a page, or include fixed GET parameters for analytics or to trigger custom functionality.

#### 1.1.3 Multi-level menus generated from your existing page tree

We firmly believe that your page tree is the best place to define the structure, and the 'natural order' of pages within your site. Wagtailmenus only allows you to define the top-level items for each menu, because offering anything more would inevitably lead to site managers redefining parts of the page tree in multiple places, doomed to become outdated as the original tree changes over time.

To generate multi-level menus, wagtailmenus takes the top-level items you define for each menu and automatically combines it with your page tree, efficiently identifying ancestors for each selected pages and outputting them as submenus following the same structure and order.

You can prevent any page from appearing menus simply by setting show\_in\_menus to False. Pages will also no longer be included in menus if they are unpublished.

#### 1.1.4 Define menus for all your project needs

Have you ever hard-coded a menu into a footer at the start of a project, only for those pages never to come into existence? Or maybe the pages were created, but their URLs changed later on, breaking the hard-coded links? How about 'secondary navigation' menus in headers?

As well as giving you control over your 'main menu', wagtailmenus allows you to manage any number of additional menus via the CMS as 'flat menus', meaning they too can benefit from page links that dynamically update to reflect tree position or status changes.

Don't hard-code another menu again! CMS-managed menus allow you to make those 'emergency changes' and 'last-minute tweaks' without having to touch a single line of code.

Note: Despite the name, 'flat menus' can be configured to render as multi-level menus if you need them to.

#### 1.1.5 Suitable for single-site or multi-site projects

While main menus always have to be defined for each site, for flat menus, you can support multiple sites using any of the following approaches:

- Define a new menu for each site
- Define a menu for your default site and reuse it for the others
- Create new menus for some sites, but use the default site's menu for others

You can even use different approaches for different flat menus in the same project. If you'd like to learn more, take a look at the fall\_back\_to\_default\_site\_menus option in *Supported arguments* 

A **copy** feature in also available from the flat menu management interface, allowing you to quickly and easily copy existing menus from one site to another.

In a multi-site project, you can also configure wagtailmenus to use separate sets of templates for each site for rendering (See *Using preferred paths and names for your templates*)

#### 1.1.6 Solves the problem of important page links becoming just 'toggles' in multilevel menus

Extend the wagtailmenus.models.MenuPage model instead of the usual wagtail.wagtailcore. models.Page model to create your custom page types, and gain a couple of extra fields that will allow you to configure certain pages to appear again alongside their children in multi-level menus. Use the menu tags provided, and that behaviour will remain consistent in all menus throughout your site. To find out more, see: *The MenuPage and MenuPageMixin models* 

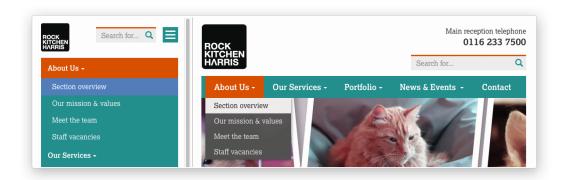

#### 1.1.7 Use the default menu templates for rendering, or easily add your own

Each menu tag comes with a default template that's designed to be fully accessible and compatible with Bootstrap 3. However, if you don't want to use the default templates, wagtailmenus makes it easy to use your own, using whichever approach works best for you:

- Use settings to change the default templates used for each tag
- Specify templates using template and sub\_menu\_template arguments for any of the included menu tags (See Specifying menu templates using template tag parameters).
- Put your templates in a preferred location within your project and wagtailmenus will pick them up automatically (See *Using preferred paths and names for your templates*).

# 1.2 Installing wagtailmenus

1. Install the package using pip:

```
pip install wagtailmenus
```

2. Add wagtailmenus and wagtail.contrib.modeladmin to the INSTALLED\_APPS setting in your project settings:

```
INSTALLED_APPS = [
    ...
    'wagtail.contrib.modeladmin', # Don't repeat if it's there already
```

(continues on next page)

(continued from previous page)

```
'wagtailmenus',
```

3. Add wagtailmenus.context\_processors.wagtailmenus to the context\_processors list in your TEMPLATES setting. The setting should look something like this:

```
TEMPLATES = [
    {
        'BACKEND': 'django.template.backends.django.DjangoTemplates',
           DIRS': [
            os.path.join(PROJECT_ROOT, 'templates'),
        ],
        'APP_DIRS': True,
        'OPTIONS': {
            'context_processors': [
                'django.contrib.auth.context_processors.auth',
                'django.template.context_processors.debug',
                'django.template.context_processors.i18n',
                'django.template.context_processors.media',
                'django.template.context_processors.request',
                'django.template.context_processors.static',
                'django.template.context_processors.tz',
                'django.contrib.messages.context_processors.messages',
                'wagtail.contrib.settings.context_processors.settings',
                'wagtailmenus.context_processors.wagtailmenus',
            ],
        },
    },
```

4. Run migrations to create database tables for wagtailmenus:

```
python manage.py migrate wagtailmenus
```

5. **This step is optional**. If you're adding wagtailmenus to an existing project, and the tree for each site follows a structure similar to the example below, you may find it useful to run the 'autopopulate\_main\_menus' command to populate main menus for your site(s).

However, this will only yield useful results if the 'root page' you've set for your site(s) is what you consider to be the 'Home' page, and the pages directly below that are the pages you'd like to link to in your main menu.

For example, if your page structure looked like the following:

```
Home (Set as 'root page' for the site)

About us

What we do

Careers

Vacancy one

Vacancy two

News & events

Events

Contact us
```

Running the command from the console:

python manage.py autopopulate\_main\_menus

Would create a main menu with the following items:

- · About us
- What we do
- · Careers
- · News & events
- · Contact us

If you'd like wagtailmenus to also include a link to the 'home page', you can use the '-add-home-links' option, like so:

python manage.py autopopulate\_main\_menus --add-home-links=True

This would create a main menu with the following items:

- Home
- · About us
- · What we do
- Careers
- · News & events
- · Contact us

**Note:** The 'autopopulate\_main\_menus' command is meant as 'run once' command to help you get started, and will only affect menus that do not already have any menu items defined. Running it more than once won't have any effect, even if you make changes to your page tree before running it again.

#### 1.2.1 Installing wagtail-condensedinlinepanel

Although doing so is entirely optional, for an all-round better menu editing experience, we recommend using wagtail-menus together with wagtail-condensedinlinepanel.

wagtail-condensedinlinepanel offers a React-powered alternative to Wagtail's built-in InlinePanel with some great extra features that make it perfect for managing menu items; including drag-and-drop reordering and the ability to add new items at any position.

If you'd like to give it a try, follow the installation instructions below, and wagtailmenus will automatically use the app's CollapsedInlinePanel class.

1. Install the package using pip.

If your project uses Wagtail 2.0 or later, run:

```
pip install wagtail-condensedinlinepanel==0.5.0
```

Otherwise, run:

```
pip install wagtail-condensedinlinepanel==0.4.2
```

2. Add condensedinlinepanel to the INSTALLED\_APPS setting in your project settings:

```
INSTALLED_APPS = [
    ...
    'condensedinlinepanel',
    ...
]
```

Note: If for some reason you want to use wagtail-condensedinlinepanel for other things, but would prefer NOT to use it for editing menus, you can make wagtailmenus revert to using standard InlinePanel by adding WAGTAILMENUS\_USE\_CONDENSEDINLINEPANEL = False to your project settings.

# 1.3 Managing main menus via the CMS

- 1. Log into the Wagtail CMS for your project (as a superuser).
- 2. Click on **Settings** in the side menu, then select **Main menu** from the options that appear.
- 3. You'll be automatically redirected to the an edit page for the current site (or the 'default' site, if the current site cannot be identified). For multi-site projects, a 'site switcher' will appear in the top right, allowing you to edit main menus for each site.

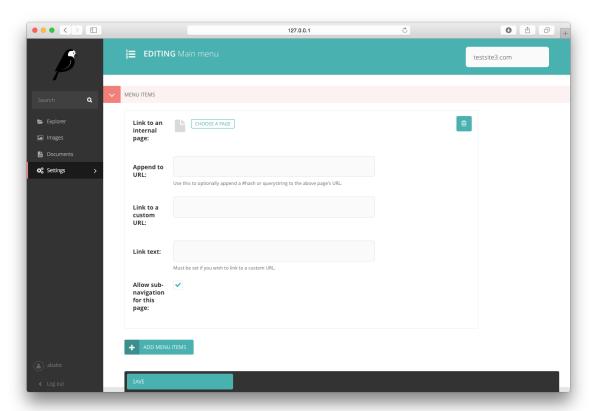

4. Use the **MENU ITEMS** inline panel to define the root-level items. If you wish, you can use the **handle** field to specify an additional value for each item, which you'll be able to access in a custom main menu template.

Note: Even if selected as menu items, pages must be 'live' and have a show\_in\_menus value of True in

order to appear in menus. If you're expecting to see new page links in a menu, but the pages are not showing up, edit the page and check whether the "Show in menus" checkbox is checked (found under the "Promote" tab by default).

- 5. At the very bottom of the form, you'll find the **ADVANCED SETTINGS** panel, which is collapsed by default. Click on the arrow icon next to the heading to reveal the **Maximum levels** and **Specific usage** fields, which you can alter to fit the needs of your project. For more information about specific usage see 'Specific' pages and menus.
- 6. Click on the **Save** button at the bottom of the page to save your changes.

## 1.4 Managing flat menus via the CMS

#### 1.4.1 The flat menu list

All of the flat menus created for a project will appear in the menu list page, making it easy to find, update, copy or delete your menus later. As soon as you create menus for more than one site in a multi-site project, the listing page will give you additional information and filters to help manage your menus:

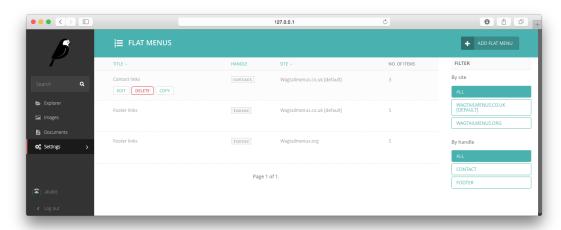

To access the flat menu list, do the following:

- 1. Log into the Wagtail CMS for your project (as a superuser).
- 2. Click on "Settings" in the side menu, then on "Flat menus".

### 1.4.2 Adding a new flat menu

1. From the listing page above, click the "Add flat menu" button

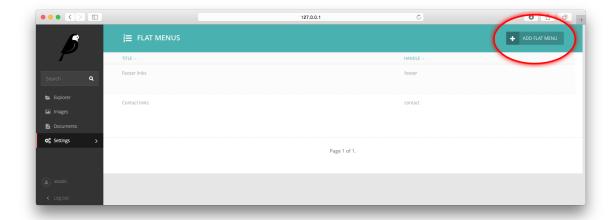

2. Fill out the form, choosing a unique-for-site "handle", which you'll use to reference the menu when using the  $\{\% \text{ flat\_menu } \%\} \text{ tag.}$ 

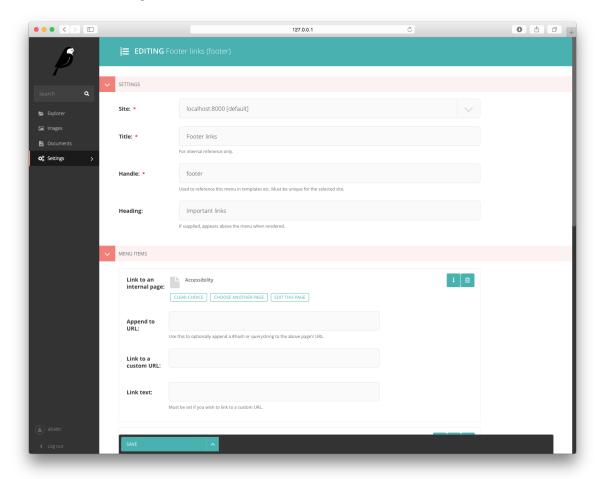

**Note:** If you know in advance what menus you're likely to have in your project, you can define some preset choices for the handle field using the *WAGTAILMENUS\_FLAT\_MENUS\_HANDLE\_CHOICES* setting. When used, the handle field will become a select field, saving you from having to enter values manually.

3. Use the "MENU ITEMS" inline panel to define the links you want the menu to have. If you wish, you can use the **handle** field to specify an additional value for each item, which you'll be able to access from within menu templates.

**Note:** Even if selected as menu items, pages must be 'live' and have a show\_in\_menus value of True in order to appear in menus. If you're expecting to see new page links in a menu, but the pages are not showing up, edit the page and check whether the "Show in menus" checkbox is checked (found under the "Promote" tab by default).

- 4. At the very bottom of the form, you'll find the "ADVANCED SETTINGS" panel, which is collapsed by default. Click on the arrow icon next to the heading to reveal the **Maximum levels** and **Specific usage** fields, which you can alter to fit the needs of your project. For more information about usage specific pages in menus, see "Specific' pages and menus"
- 5. Click on the **Save** button at the bottom of the page to save your changes.

## 1.5 Rendering menus

### 1.5.1 Template tags reference

- The main menutag
  - Example usage
  - Supported arguments
- The flat\_menu tag
  - Example usage
  - Supported arguments
- The section\_menu tag
  - Example usage
  - Supported arguments
- The children\_menu tag
  - Example usage
  - Supported arguments
- The sub\_menu tag
  - Example usage
  - Supported arguments

#### The main menu tag

The main\_menu tag allows you to display the MainMenu defined for the current site in your Wagtail project, with CSS classes automatically applied to each item to indicate the current page or ancestors of the current page. It also does a few sensible things, like never adding the 'ancestor' class for a homepage link, or outputting children for it.

#### Example usage

#### Supported arguments

- *show\_multiple\_levels*
- max\_levels
- use\_specific
- allow\_repeating\_parents
- apply\_active\_classes
- template
- sub\_menu\_template
- sub\_menu\_templates
- use\_absolute\_page\_urls

#### show\_multiple\_levels

| Required? | Expected value type | Default value |
|-----------|---------------------|---------------|
| No        | bool                | True          |

Adding show\_multiple\_levels=False to the tag in your template is essentially a more descriptive way of adding max\_levels to 1.

#### max\_levels

| Required? | Expected value type | Default value |
|-----------|---------------------|---------------|
| No        | int                 | None          |

Provide an integer value to override the max\_levels field value defined on your menu. Controls how many levels should be rendered (when show\_multiple\_levels is True).

#### use\_specific

| Required? | Expected value type                                    | Default value |
|-----------|--------------------------------------------------------|---------------|
| No        | int (see Supported values for fetching specific pages) | None          |

Provide a value to override the use\_specific field value defined on your main menu. Allows you to control how wagtailmenus makes use of PageQuerySet.specific() and Page.specific when rendering the menu. For more information and examples, see: *Using the use\_specific template tag argument*.

#### allow\_repeating\_parents

| Required? | Expected value type | Default value |
|-----------|---------------------|---------------|
| No        | bool                | True          |

Item repetition settings set on each page are respected by default, but you can add allow\_repeating\_parents=False to ignore them, and not repeat any pages in sub-menus when rendering multiple levels.

#### apply\_active\_classes

| Required? | Expected value type | Default value |
|-----------|---------------------|---------------|
| No        | bool                | True          |

The tag will attempt to add 'active' and 'ancestor' CSS classes to the menu items (where applicable) to indicate the active page and ancestors of that page. To disable this behaviour, add apply\_active\_classes=False to the tag in your template.

You can change the CSS class strings used to indicate 'active' and 'ancestor' statuses by utilising the WAGTAIL-MENUS\_ACTIVE\_CLASS and WAGTAILMENUS\_ACTIVE\_ANCESTOR\_CLASS settings.

By default, menu items linking to custom URLs will also be attributed with the 'active' class if their link\_url value matches the path of the current request \_exactly\_. However, there is now an alternative solution available, which you can enable by setting <code>WAGTAILMENUS\_CUSTOM\_URL\_SMART\_ACTIVE\_CLASSES</code> to True in your project's settings.

#### template

| Required? | Expected value type | Default value |
|-----------|---------------------|---------------|
| No        | Template path (str) | 1 1           |

Lets you render the menu to a template of your choosing. If not provided, wagtailmenus will attempt to find a suitable template automatically.

For more information about overriding templates, see: *Using your own menu templates*.

For a list of preferred template paths this tag, see: Preferred template paths for {% main\_menu %}.

#### sub\_menu\_template

| Required? | Expected value type | Default value |
|-----------|---------------------|---------------|
| No        | Template path (str) | 1 1           |

Lets you specify a template to be used for rendering sub menus. All subsequent calls to {% sub\_menu %} within the context of the section menu will use this template unless overridden by providing a template value to {% sub\_menu %} in a menu template. If not provided, wagtailmenus will attempt to find a suitable template automatically.

For more information about overriding templates, see: Using your own menu templates.

For a list of preferred template paths this tag, see: Preferred template paths for {% main\_menu %}.

#### sub\_menu\_templates

| Required? | Expected value type                  | Default value |
|-----------|--------------------------------------|---------------|
| No        | Comma separated template paths (str) | 1.1           |

Allows you to specify multiple templates to use for rendering different levels of sub menu. In the following example, "level\_1.html" would be used to render the first level of the menu, then subsequent calls to {% sub\_menu %} would use "level\_2.html" to render any second level menu items, or "level\_3.html" for and third level menu items.

```
{% main_menu max_levels=3 template="level_1.html" sub_menu_templates="level_2.html,_ 
→level_3.html" %}
```

If not provided, wagtailmenus will attempt to find suitable sub menu templates automatically.

For more information about overriding templates, see: Using your own menu templates.

For a list of preferred template paths for this tag, see: Preferred template paths for {% main\_menu %}.

#### use\_absolute\_page\_urls

| Required? | Expected value type | Default value |
|-----------|---------------------|---------------|
| No        | bool                | False         |

By default, relative page URLs are used for the href attribute on page links when rendering your menu. If you wish to use absolute page URLs instead, add use\_absolute\_page\_urls=True to the main\_menu tag in your template. The preference will also be respected automatically by any subsequent calls to {% sub\_menu %} during the course of rendering the menu (unless explicitly overridden in custom menu templates).

#### The flat\_menu tag

#### **Example usage**

#### **Supported arguments**

- handle
- show\_menu\_heading
- show\_multiple\_levels
- max\_levels
- use\_specific
- apply\_active\_classes
- allow\_repeating\_parents
- fall\_back\_to\_default\_site\_menus
- template
- *sub\_menu\_template*
- sub\_menu\_templates
- use\_absolute\_page\_urls

#### handle

| Required? | Expected value type | Default value |
|-----------|---------------------|---------------|
| Yes       | str                 | None          |

The unique handle for the flat menu you want to render, e.g. 'info', 'contact', or 'services'. You don't need to include the handle key if supplying as the first argument to the tag (you can just do {% flat\_menu 'menu\_handle' %}).

#### show menu heading

| Required? | Expected value type | Default value |
|-----------|---------------------|---------------|
| No        | bool                | True          |

Passed through to the template used for rendering, where it can be used to conditionally display a heading above the menu.

#### show\_multiple\_levels

| Required? | Expected value type | Default value |
|-----------|---------------------|---------------|
| No        | bool                | True          |

Flat menus are designed for outputting simple, flat lists of links. But, you can alter the max\_levels field value on your FlatMenu objects in the CMS to enable multi-level output for specific menus. If you want to absolutely never show anything but the MenuItem objects defined on the menu, you can override this behaviour by adding show\_multiple\_levels=False to the tag in your template.

#### max levels

| Required? | Expected value type | Default value |
|-----------|---------------------|---------------|
| No        | int                 | None          |

Provide an integer value to override the max\_levels field value defined on your menu. Controls how many levels should be rendered (when show\_multiple\_levels is True).

#### use specific

| Required? | Expected value type                                    | Default value |
|-----------|--------------------------------------------------------|---------------|
| No        | int (see Supported values for fetching specific pages) | None          |

Provide a value to override the use\_specific field value defined on your flat menu. Allows you to control how wagtailmenus makes use of PageQuerySet.specific() and Page.specific when rendering the menu.

For more information and examples, see: *Using the use\_specific template tag argument*.

#### apply\_active\_classes

| Required? | Expected value type | Default value |
|-----------|---------------------|---------------|
| No        | bool                | False         |

Unlike main\_menu and section\_menu, flat\_menu will NOT attempt to add 'active' and 'ancestor' classes to the menu items by default, as this is often not useful. You can override this by adding apply\_active\_classes=true to the tag in your template.

You can change the CSS class strings used to indicate 'active' and 'ancestor' statuses by utilising the WAGTAIL-MENUS\_ACTIVE\_CLASS and WAGTAILMENUS\_ACTIVE\_ANCESTOR\_CLASS settings.

By default, menu items linking to custom URLs will also be attributed with the 'active' class if their <code>link\_url</code> value matches the path of the current request <code>\_exactly\_</code>. However, there is now an alternative solution available, which you can enable by setting <code>WAGTAILMENUS\_CUSTOM\_URL\_SMART\_ACTIVE\_CLASSES</code> to <code>True</code> in your project's settings.

#### allow\_repeating\_parents

| Required? | Expected value type | Default value |
|-----------|---------------------|---------------|
| No        | bool                | True          |

Repetition-related settings on your pages are respected by default, but you can add allow\_repeating\_parents=False to ignore them, and not repeat any pages in sub-menus when rendering. Please note that using this option will only have an effect if use\_specific has a value of 1 or higher.

#### fall back to default site menus

| Required? | Expected value type | Default value |
|-----------|---------------------|---------------|
| No        | bool                | False         |

When using the flat\_menu tag, wagtailmenus identifies the 'current site', and attempts to find a menu for that site, matching the handle provided. By default, if no menu is found for the current site, nothing is rendered. However, if fall\_back\_to\_default\_site\_menus=True is provided, wagtailmenus will search search the 'default' site (In the CMS, this will be the site with the 'Is default site' checkbox ticked) for a menu with the same handle, and use that instead before giving up.

The default value can be changed to True by utilising the WAGTAIL-MENUS\_FLAT\_MENUS\_FALL\_BACK\_TO\_DEFAULT\_SITE\_MENUS setting.

#### template

| Required? | Expected value type | Default value |
|-----------|---------------------|---------------|
| No        | Template path (str) | 1 1           |

Lets you render the menu to a template of your choosing. If not provided, wagtailmenus will attempt to find a suitable template automatically.

For more information about overriding templates, see: Using your own menu templates.

For a list of preferred template paths this tag, see: *Preferred template paths for {% flat\_menu %}*.

#### sub\_menu\_template

| Required? | Expected value type | Default value |
|-----------|---------------------|---------------|
| No        | Template path (str) | 1 1           |

Lets you specify a template to be used for rendering sub menus (if enabled using show\_multiple\_levels). All subsequent calls to {% sub\_menu %} within the context of the flat menu will use this template unless overridden by providing a template value to {% sub\_menu %} directly in a menu template. If not provided, wagtailmenus will attempt to find a suitable template automatically.

For more information about overriding templates, see: *Using your own menu templates*.

For a list of preferred template paths this tag, see: Preferred template paths for {% flat\_menu %}.

#### sub menu templates

| Required? | Expected value type                  | Default value |
|-----------|--------------------------------------|---------------|
| No        | Comma separated template paths (str) | 1 1           |

Allows you to specify multiple templates to use for rendering different levels of sub menu. In the following example, "level\_1.html" would be used to render the first level of the menu, then subsequent calls to {% sub\_menu %} would use "level\_2.html" to render any second level menu items, or "level\_3.html" for and third level (or greater) menu items.

```
{% flat_menu 'info' template="level_1.html" sub_menu_templates="level_2.html, level_3.

→html" %}
```

If not provided, wagtailmenus will attempt to find suitable sub menu templates automatically.

For more information about overriding templates, see: *Using your own menu templates*.

For a list of preferred template paths for this tag, see: Preferred template paths for {% flat\_menu %}.

#### use\_absolute\_page\_urls

| Required? | Expected value type | Default value |
|-----------|---------------------|---------------|
| No        | bool                | False         |

By default, relative page URLs are used for the href attribute on page links when rendering your menu. If you wish to use absolute page URLs instead, add use\_absolute\_page\_urls=True to the {% flat\_menu %} tag in your template. The preference will also be respected automatically by any subsequent calls to {% sub\_menu %} during the course of rendering the menu (unless explicitly overridden in custom menu templates).

#### The section\_menu tag

The section\_menu tag allows you to display a context-aware, page-driven menu in your project's templates, with CSS classes automatically applied to each item to indicate the active page or ancestors of the active page.

#### **Example usage**

```
{% load menu_tags %}

{% section_menu max_levels=3 use_specific=USE_SPECIFIC_OFF template="menus/custom_

section_menu.html" sub_menu_template="menus/custom_section_sub_menu.html" %}
```

#### **Supported arguments**

- show\_section\_root
- max\_levels
- use\_specific
- show\_multiple\_levels
- apply\_active\_classes
- allow\_repeating\_parents
- template
- *sub\_menu\_template*
- sub\_menu\_templates
- use\_absolute\_page\_urls

#### show section root

| Required? | Expected value type | Default value |
|-----------|---------------------|---------------|
| No        | bool                | True          |

Passed through to the template used for rendering, where it can be used to conditionally display the root page of the current section.

#### max\_levels

| Required? | Expected value type | Default value |
|-----------|---------------------|---------------|
| No        | int                 | 2             |

Lets you control how many levels of pages should be rendered (the section root page does not count as a level, just the first set of pages below it). If you only want to display the first level of pages below the section root page (whether pages linked to have children or not), add max\_levels=1 to the tag in your template. You can display additional levels by providing a higher value.

The default value can be changed by utilising the WAGTAILMENUS\_DEFAULT\_SECTION\_MENU\_MAX\_LEVELS setting.

#### use\_specific

| Required? | Expected value type                                    | Default value |
|-----------|--------------------------------------------------------|---------------|
| No        | int (see Supported values for fetching specific pages) | 1 (Auto)      |

Allows you to control how wagtailmenus makes use of PageQuerySet.specific() and Page.specific when rendering the menu, helping you to find the right balance between functionality and performance.

For more information and examples, see: *Using the use\_specific template tag argument*.

The default value can be altered by utilising the WAGTAILMENUS\_DEFAULT\_SECTION\_MENU\_USE\_SPECIFIC setting.

#### show\_multiple\_levels

| Required? | Expected value type | Default value |
|-----------|---------------------|---------------|
| No        | bool                | True          |

Adding show\_multiple\_levels=False to the tag in your template essentially overrides max\_levels to 1. It's just a little more descriptive.

#### apply\_active\_classes

| Required? | Expected value type | Default value |
|-----------|---------------------|---------------|
| No        | bool                | True          |

The tag will add 'active' and 'ancestor' classes to the menu items where applicable, to indicate the active page and ancestors of that page. To disable this behaviour, add apply\_active\_classes=False to the tag in your template.

You can change the CSS class strings used to indicate 'active' and 'ancestor' statuses by utilising the WAGTAIL-MENUS\_ACTIVE\_CLASS and WAGTAILMENUS\_ACTIVE\_ANCESTOR\_CLASS settings.

#### allow\_repeating\_parents

| Required? | Expected value type | Default value |
|-----------|---------------------|---------------|
| No        | bool                | True          |

Repetition-related settings on your pages are respected by default, but you can add allow\_repeating\_parents=False to ignore them, and not repeat any pages in sub-menus when rendering. Please note that using this option will only have an effect if use\_specific has a value of 1 or higher.

#### template

| Required? | Expected value type | Default value |
|-----------|---------------------|---------------|
| No        | Template path (str) | 1 1           |

Lets you render the menu to a template of your choosing. If not provided, wagtailmenus will attempt to find a suitable template automatically.

For more information about overriding templates, see: Using your own menu templates.

For a list of preferred template paths this tag, see: *Preferred template paths for {% section\_menu %}*.

#### sub menu template

| Required? | Expected value type | Default value |
|-----------|---------------------|---------------|
| No        | Template path (str) | 1 1           |

Lets you specify a template to be used for rendering sub menus. All subsequent calls to {% sub\_menu %} within the context of the section menu will use this template unless overridden by providing a template value to {% sub\_menu %} in a menu template. If not provided, wagtailmenus will attempt to find a suitable template automatically.

For more information about overriding templates, see: *Using your own menu templates*.

For a list of preferred template paths this tag, see: Preferred template paths for {% section\_menu %}.

#### sub menu templates

| Required? | Expected value type                  | Default value |
|-----------|--------------------------------------|---------------|
| No        | Comma separated template paths (str) | 1 1           |

Allows you to specify multiple templates to use for rendering different levels of sub menu. In the following example, "level\_1.html" would be used to render the first level of the menu, then subsequent calls to {% sub\_menu %} would use "level\_2.html" to render any second level menu items, or "level\_3.html" for and third level (or greater) menu items.

```
{% section_menu max_levels=3 template="level_1.html" sub_menu_templates="level_2.html, 

→ level_3.html" %}
```

If not provided, wagtailmenus will attempt to find suitable sub menu templates automatically.

For more information about overriding templates, see: Using your own menu templates.

For a list of preferred template paths for this tag, see: Preferred template paths for {% section\_menu %}.

#### use absolute page urls

| Required? | Expected value type | Default value |
|-----------|---------------------|---------------|
| No        | bool                | False         |

By default, relative page URLs are used for the href attribute on page links when rendering your menu. If you wish to use absolute page URLs instead, add use\_absolute\_page\_urls=True to the {% section\_menu %} tag in your template. The preference will also be respected automatically by any subsequent calls to {% sub\_menu %} during the course of rendering the menu (unless explicitly overridden in custom menu templates).

#### The children\_menu tag

The children\_menu tag can be used in page templates to display a menu of children of the current page. You can also use the *parent\_page* argument to show children of a different page.

#### **Example usage**

```
{% load menu_tags %}

{% children_menu some_other_page max_levels=2 use_specific=USE_SPECIFIC_OFF template=

→ "menus/custom_children_menu.html" sub_menu_template="menus/custom_children_sub_menu.

→ html" %}
```

#### Supported arguments

- parent\_page
- max\_levels
- use\_specific
- apply\_active\_classes
- allow\_repeating\_parents
- template
- sub\_menu\_template
- sub\_menu\_templates
- use\_absolute\_page\_urls

#### parent page

| Required? | Expected value type | Default value |
|-----------|---------------------|---------------|
| No        | A Page object       | None          |

Allows you to specify a page to output children for. If no alternate page is specified, the tag will automatically use self from the context to render children pages for the current/active page.

#### max levels

| Required? | Expected value type | Default value |
|-----------|---------------------|---------------|
| No        | int                 | 1             |

Allows you to specify how many levels of pages should be rendered. For example, if you want to display the direct children pages and their children too, add max\_levels=2 to the tag in your template.

The default value can be changed by utilising the WAGTAILMENUS\_DEFAULT\_CHILDREN\_MENU\_MAX\_LEVELS setting.

#### use\_specific

| Required? | Expected value type                                    | Default value |
|-----------|--------------------------------------------------------|---------------|
| No        | int (see Supported values for fetching specific pages) | 1 (Auto)      |

Allows you to specify how wagtailmenus makes use of PageQuerySet.specific() and Page.specific when rendering the menu.

For more information and examples, see: *Using the use\_specific template tag argument*.

The default value can be altered by adding a WAGTAILMENUS\_DEFAULT\_CHILDREN\_MENU\_USE\_SPECIFIC setting to your project's settings.

#### apply\_active\_classes

| Required? | Expected value type | Default value |
|-----------|---------------------|---------------|
| No        | bool                | False         |

Unlike main\_menu and section\_menu', children\_menu will NOT attempt to add 'active' and 'ancestor' classes to the menu items by default, as this is often not useful. You can override this by adding apply\_active\_classes=true to the tag in your template.

You can change the CSS class strings used to indicate 'active' and 'ancestor' statuses by utilising the WAGTAIL-MENUS\_ACTIVE\_CLASS and WAGTAILMENUS\_ACTIVE\_ANCESTOR\_CLASS settings.

By default, menu items linking to custom URLs will also be attributed with the 'active' class if their <code>link\_url</code> value matches the path of the current request <code>\_exactly\_</code>. However, there is now an alternative solution available, which you can enable by setting <code>WAGTAILMENUS\_CUSTOM\_URL\_SMART\_ACTIVE\_CLASSES</code> to <code>True</code> in your project's settings.

#### allow\_repeating\_parents

| Required? | Expected value type | Default value |
|-----------|---------------------|---------------|
| No        | bool                | True          |

Repetition-related settings on your pages are respected by default, but you can add allow\_repeating\_parents=False to ignore them, and not repeat any pages in sub-menus when rendering. Please note that using this option will only have an effect if use\_specific has a value of 1 or higher.

#### template

| Required? | Expected value type | Default value |
|-----------|---------------------|---------------|
| No        | Template path (str) | 1 1           |

Lets you render the menu to a template of your choosing. If not provided, wagtailmenus will attempt to find a suitable template automatically (see below for more details).

For more information about overriding templates, see: Using your own menu templates

For a list of preferred template paths this tag, see: Preferred template paths for {% children\_menu %}

#### sub menu template

| Required? | Expected value type | Default value |
|-----------|---------------------|---------------|
| No        | Template path (str) | 1 1           |

Lets you specify a template to be used for rendering sub menus. All subsequent calls to {% sub\_menu %} within the context of the section menu will use this template unless overridden by providing a template value to {% sub\_menu %} in a menu template. If not provided, wagtailmenus will attempt to find a suitable template automatically

For more information about overriding templates, see: *Using your own menu templates* 

For a list of preferred template paths this tag, see: Preferred template paths for {% children\_menu %}

#### sub\_menu\_templates

| Required? | Expected value type                  | Default value |
|-----------|--------------------------------------|---------------|
| No        | Comma separated template paths (str) | 1 1           |

Allows you to specify multiple templates to use for rendering different levels of sub menu. In the following example, "level\_1.html" would be used to render the first level of the menu, then subsequent calls to {% sub\_menu %} would use "level\_2.html" to render any second level menu items, or "level\_3.html" for and third level (or greater) menu items.

```
{% children_menu max_levels=3 template="level_1.html" sub_menu_templates="level_2.

→html, level_3.html" %}
```

If not provided, wagtailmenus will attempt to find suitable sub menu templates automatically.

For more information about overriding templates, see: Using your own menu templates.

For a list of preferred template paths for this tag, see: Preferred template paths for {% children\_menu %}.

#### use\_absolute\_page\_urls

| Required? Expected value type |      | Default value |  |
|-------------------------------|------|---------------|--|
| No                            | bool | False         |  |

By default, relative page URLs are used for the href attribute on page links when rendering your menu. If you wish to use absolute page URLs instead, add use\_absolute\_page\_urls=True to the {% children\_menu %} tag in your template. The preference will also be respected automatically by any subsequent calls to {% sub\_menu %} during the course of rendering the menu (unless explicitly overridden in custom menu templates).

#### The sub\_menu tag

The sub\_menu tag is used within menu templates to render additional levels of pages within a menu. It's designed to pick up on variables added to the context by the other menu tags, and so can behave a little unpredictably if called directly, without those context variables having been set. It requires only one parameter to work, which is menuitem\_or\_page.

#### **Example usage**

#### Supported arguments

#### menuitem\_or\_page

| Required? | Expected value type              | Default value                    |
|-----------|----------------------------------|----------------------------------|
| Yes       | An item from the menu_items list | None (inherit from original tag) |

When iterating through a list of menu\_items within a menu template, the current item must be passed to {% sub\_menu %} so that it knows which page to render a sub-menu for. You don't need to include the menuitem\_or\_page key if supplying the value as the first argument to the tag (you can just do {% sub\_menu item %}).

#### apply active classes

| Required? | Expected value type | Default value                    |
|-----------|---------------------|----------------------------------|
| No        | bool                | None (inherit from original tag) |

Allows you to override the value set by the original tag by adding an alternative value to the {% sub\_menu %} tag in a custom menu template.

#### allow\_repeating\_parents

| Required? | Expected value type | Default value                    |
|-----------|---------------------|----------------------------------|
| No        | bool                | None (inherit from original tag) |

Allows you to override the value set by the original tag by adding an alternative value to the {% sub\_menu %} tag in a custom menu template.

#### template

| Required? | Expected value type | Default value |
|-----------|---------------------|---------------|
| No        | Template path (str) | 1.1           |

Allows you to override the template set by the original menu tag (sub\_menu\_template in the context) by passing a fixed template path to the {% sub\_menu %} tag in a custom menu template.

For more information about overriding templates, see: *Using your own menu templates* 

#### use\_specific

| Required? | Expected value type                                    | Default value |
|-----------|--------------------------------------------------------|---------------|
| No        | int (see Supported values for fetching specific pages) | None          |

Allows you to override the value set on the original tag by adding an alternative value to the  $\{\% \text{ sub\_menu } \%\}$  tag in a custom menu template.

For more information and examples, see: *Using the use\_specific template tag argument*.

#### use\_absolute\_page\_urls

| Required? | Expected value type | Default value                    |
|-----------|---------------------|----------------------------------|
| No        | bool                | None (inherit from original tag) |

Allows you to override the value set on the original tag by explicitly adding use\_absolute\_page\_urls=True or use\_absolute\_page\_urls=False to a  $\{\% \text{ sub\_menu } \%\}$  tag in a custom menu template.

If True, absolute page URLs will be used for the href attributes on page links instead of relative URLs.

#### 1.5.2 Using your own menu templates

- Writing custom menu templates
  - What context variables are available to use?
  - Attributes added to each item in menu\_items
- Getting wagtailmenus to use your custom menu templates
  - Using preferred paths and names for your templates
  - Specifying menu templates using template tag parameters

#### Writing custom menu templates

#### What context variables are available to use?

The following variables are added to the context by all included template tags, which you can make use of in your templates:

- menu\_items If the template is for rendering the first level of a main or flat menu, then menu\_items will be a list of MainMenuItem or FlatMenuItem objects (respectively). In all other cases, it will be a list Page objects.
  - In either case, wagtailmenus adds a number of additional attributes to each item to help keep you menu templates consistent. For more information see: *Attributes added to each item in menu\_items*
- current\_level An integer indicating the current level being rendered. This starts at 1 for the initial
  template tag call, then increments by one for each additional level that is added by calling the
  {% sub\_menu %} tag
- max\_levels An integer indicating the maximum number of levels that should be rendered for the current menu, as determined by the original main\_menu, section\_menu, flat\_menu or children\_menu tag call.
- **current\_template** The name of the template currently being used for rendering. This is most useful when rendering a sub\_menu template that calls sub\_menu recursively, and you wish to use the same template for all recursions.
- **sub\_menu\_template** The name of the template that should be used for rendering any further levels (should be picked up automatically by the sub\_menu tag).
- **allow\_repeating\_parents** A boolean indicating whether MenuPage fields should be respected when rendering further menu levels.
- **apply\_active\_classes** A boolean indicating whether sub\_menu tags should attempt to add 'active' and 'ancestor' classes to menu items when rendering further menu levels.
- **use\_absolute\_page\_urls** A boolean indicating whether absolute page URLs should be used for page links when rendering.

#### Attributes added to each item in menu\_items

Whether menu\_items is a list of Page, MainMenuItem or FlatMenuItem objects, the following additional attributes are added to each item to help improve consistency of menu templates:

href The URL that the menu item should link to.

**text** The text that should be used for the menu item.

You can change the field or attribute used to populate the text attribute by utilising the WAGTAIL-MENUS\_PAGE\_FIELD\_FOR\_MENU\_ITEM\_TEXT setting.

**active\_class** A class name to indicate the 'active' state of the menu item. The value will be 'active' if linking to the current page, or 'ancestor' if linking to one of it's ancestors.

You can change the CSS class strings used to indicate 'active' and 'ancestor' statuses by utilising the WAGTAILMENUS\_ACTIVE\_CLASS and WAGTAILMENUS\_ACTIVE\_ANCESTOR\_CLASS settings.

has\_children\_in\_menu A boolean indicating whether the menu item has children that should be output as a sub-menu.

#### Getting wagtailmenus to use your custom menu templates

#### Using preferred paths and names for your templates

This is the easiest (and recommended) approach for getting wagtailmenus to use your custom menu templates for rendering.

When you do not specify templates to use using the template, sub\_menu\_template, or sub\_menu\_templates arguments template tag arguments, wagtailmenus looks in a list of gradually less specific paths until it finds an appropriate template to use. If you're familiar with Django, you'll probably already be familiar with this concept. Essentially, you can easily override the default menu templates by putting your custom templates in a preferred location within your project.

The following sections outline the preferred template paths for each tag, in the order that they are searched for (most specific first).

- Preferred template paths for {% main\_menu %}
- Preferred template paths for {% flat\_menu %}
- Preferred template paths for {% section\_menu %}
- Preferred template paths for {% children\_menu %}
- Using a consistent template structure

#### Preferred template paths for {% main\_menu %}

**Note:** Template paths marked with an asterisk (\*) will only be searched if you have set the WAGTAIL-MENUS\_SITE\_SPECIFIC\_TEMPLATE\_DIRS setting to True for your project.

#### For the first/top level menu items:

```
1. "menus/{{ current_site.domain }}/main/level_1.html" *
2. "menus/{{ current_site.domain }}/main/menu.html" *
3. "menus/{{ current_site.domain }}/main_menu.html" *
4. "menus/main/level_1.html"
5. "menus/main/menu.html"
6. "menus/main_menu.html"
```

#### For any sub-menus:

```
1. "menus/{{ current_site.domain }}/level_{{ current_level }}.html" *
2. "menus/{{ current_site.domain }}/sub_menu.html" *
3. "menus/{{ current_site.domain }}/main_sub_menu.html" *
4. "menus/{{ current_site.domain }}/sub_menu.html" *
5. "menus/main/level_{{ current_level }}.html"
6. "menus/main/sub_menu.html"
7. "menus/main_sub_menu.html"
8. "menus/sub_menu.html"
```

#### **Examples**

For a multi-level main menu that displays three levels of links, your templates directory might look like this:

```
templates

menus

main

level_1.html  # Used by {% main_menu %} for the 1st level

level_2.html  # Used by {% sub_menu %} for the 2nd level

level_3.html  # Used by {% sub_menu %} for the 3rd level
```

#### Preferred template paths for {% flat\_menu %}

For flat menus, the tag also uses the *handle* field of the specific menu being rendered, so that you can have wagtail-menus use different templates for different menus.

**Note:** Template paths marked with an asterisk (\*) are only searched if you have set the WAGTAIL-MENUS\_SITE\_SPECIFIC\_TEMPLATE\_DIRS setting to True for your project.

#### For the first/top level menu items:

```
1. "menus/{{ current_site.domain }}/flat/{{ menu.handle }}/level_1.html" *
2. "menus/{{ current_site.domain }}/flat/{{ menu.handle }}/menu.html" *
3. "menus/{{ current_site.domain }}/flat/{{ menu.handle }}.html" *
4. "menus/{{ current_site.domain }}/{{ menu.handle }}/level_1.html" *
5. "menus/{{ current_site.domain }}/{{ menu.handle }}/menu.html" *
6. "menus/{{ current site.domain }}/{{ menu.handle }}.html" *
```

```
7. "menus/{{ current site.domain }}/flat/level 1.html" *
  8. "menus/{{ current site.domain }}/flat/default.html"*
  9. "menus/{{ current_site.domain }}/flat/menu.html" *
 10. "menus/{{ current_site.domain }}/flat_menu.html" *
 11. "menus/flat/{{ menu.handle }}/level 1.html"
 12. "menus/flat/{{ menu.handle }}/menu.html"
 13. "menus/flat/{{ menu.handle }}.html"
 14. "menus/{{ menu.handle }}/level_1.html"
 15. "menus/{{ menu.handle }}/menu.html"
 16. "menus/{{ menu.handle }}.html"
 17. "menus/flat/level_1.html"
 18. "menus/flat/default.html"
 19. "menus/flat/menu.html"
 20. "menus/flat menu.html"
For any sub-menus:
  1. "menus/{{ current site.domain }}/flat/{{ menu.handle }}/level {{
    current level }}.html"*
  2. "menus/{{ current site.domain }}/flat/{{ menu.handle }}/sub menu.html" *
  3. "menus/{{ current_site.domain }}/flat/{{ menu.handle }}_sub_menu.html" *
  4. "menus/{{ current_site.domain }}/{{ menu.handle }}/level_{{ current_level
    5. "menus/{{ current_site.domain }}/{{ menu.handle }}/sub_menu.html" *
  6. "menus/{{ current_site.domain }}/{{ menu.handle }}_sub_menu.html" *
  7. "menus/{{ current_site.domain }}/flat/level_{{ current_level }}.html"*
  8. "menus/{{ current site.domain }}/flat/sub menu.html" *
  9. "menus/{{ current_site.domain }}/sub_menu.html" *
 10. "menus/flat/{{ menu.handle }}/level_{{ current_level }}.html"
 11. "menus/flat/{{ menu.handle }}/sub menu.html"
 12. "menus/flat/{{ menu.handle }} sub menu.html"
 13. "menus/{{ menu.handle }}/level_{{ current_level }}.html"
 14. "menus/{{ menu.handle }}/sub_menu.html"
 15. "menus/{{ menu.handle }}_sub_menu.html"
 16. "menus/flat/level_{{ current_level }}.html"
 17. "menus/flat/sub_menu.html"
```

18. "menus/sub\_menu.html"

#### **Examples**

For a flat menu with the handle info, that is required to show two levels of menu items, your templates directory might look like this:

```
templates

menus
info
level_1.html # Used by the {% flat_menu %} tag for the 1st level
level_2.html # Used by the {% sub_menu %} tag for the 2nd level
```

Or, if the info menu only ever needed to show one level of menu items, you might prefer to keep things simple, like so:

```
templates
______menus
_____info.html
```

If your were happy for most of your flat menus to share the same templates, you might put those common templates in the same folder where they'd automatically get selected for all flat menus:

```
templates

menus

flat

level_1.html  # Used by the {% flat_menu %} tag for the 1st level

level_2.html  # Used by the {% sub_menu %} tag for the 2nd level

level_3.html  # Used by the {% sub_menu %} tag for the 3rd level
```

Building on the above example, you could then override menu templates for certain menus as required, by putting templates in a preferred location for just those menus. For example:

```
templates

menus

flat

level_1.html

level_2.html

level_3.html

info

| # This location is preferred when rendering an 'info' menu

level_2.html # Only override the level 2 template

contact

# This location is preferred when rendering a 'contact' menu

level_1.html # Only override the level 1 template
```

With the above structure, the following templates would be used for rendering the info menu if three levels were needed:

- 1. menus/flat/level\_1.html
- 2. menus/flat/info/level\_2.html
- 3. menus/flat/level\_3.html

For rendering a contact menu, the following templates would be used:

- 1. menus/flat/contact/level\_1.html
- 2. menus/flat/level 2.html
- 3. menus/flat/level\_3.html

The above structure would work, but it's not ideal. Imagine if a new front-end developer joined the team, and had no experience with wagtailmenus, or even if you came back to the project after not working with wagtailmenus for a while - It wouldn't be so easy to figure out which templates were being used by each menu. A better approach might be to do something like this:

```
templates
      - menus
         - flat
                # Still used by default (e.g. for menus with different handles)
              - level_1.html
             - level_2.html
              - level_3.html
              - info
                    # This location is preferred when rendering an 'info' menu
                 - level_1.html # {% extends 'menus/flat/level_1.html' %}
                level_2.html # Our custom template from before
              — contact
                    # This location is preferred when rendering a 'contact' menu
                  - level_1.html # Our custom template from before
                 - level_2.html
                                 # {% extends 'menus/flat/level_2.html' %}
```

That's better, but you might even like to make the info and contact templates even easier to find, by moving those folders out to the root menus folder.

```
templates

menus

flat

level_1.html

level_2.html

level_3.html

info

level_1.html # {% includes 'menus/flat/level_1.html' %}

level_2.html # Our custom template from before

contact

# This location is still preferred when rendering a 'contact' menu

level_1.html # Our custom template from before

level_2.html # Our custom template from before

level_2.html # (% includes 'menus/flat/level_2.html' %)
```

The templates in the info and contact folders will still be preferred over the ones in flat, because the folder names are more specific.

### Preferred template paths for {% section\_menu %}

**Note:** Template paths marked with an asterisk (\*) are only searched if you have set the WAGTAIL-MENUS\_SITE\_SPECIFIC\_TEMPLATE\_DIRS setting to True for your project.

## For the first/top level menu items:

```
    "menus/{{ current_site.domain }}/section/level_1.html"*
    "menus/{{ current_site.domain }}/section/menu.html"*
    "menus/{{ current_site.domain }}/section_menu.html"*
```

- 4. "menus/section/level\_1.html"
- 5. "menus/section/menu.html"
- 6. "menus/section\_menu.html"

# For any sub-menus:

```
1. "menus/{{ current_site.domain }}/section/level_{{ current_level }}.html" *
2. "menus/{{ current_site.domain }}/section/sub_menu.html" *
3. "menus/{{ current_site.domain }}/section_sub_menu.html" *
4. "menus/{{ current_site.domain }}/sub_menu.html" *
5. "menus/section/level_{{ current_level }}.html"
6. "menus/section/sub_menu.html"
7. "menus/section_sub_menu.html"
8. "menus/sub_menu.html"
```

### **Examples**

If your project needs a multi-level section menu, displaying three levels of links, your templates directory might look something like this:

```
templates

menus
section
level_1.html # Used by the {% section_menu %} tag for the 1st level
level_2.html # Used by the {% sub_menu %} tag for the 2nd level
level_3.html # Used by the {% sub_menu %} tag for the 3rd level
```

Or, if your section menu only needs to surface the first of level of pages within a section, you might structure things more simply, like so:

```
templates

menus
section_menu.html
```

## Preferred template paths for {% children\_menu %}

**Note:** Template paths marked with an asterisk (\*) are only searched if you have set the WAGTAIL-MENUS\_SITE\_SPECIFIC\_TEMPLATE\_DIRS setting to True for your project.

#### For the first/top level menu items:

```
    "menus/{{ current_site.domain }}/children/level_1.html" *
    "menus/{{ current_site.domain }}/children/menu.html" *
    "menus/{{ current_site.domain }}/children_menu.html" *
    "menus/children/level_1.html"
    "menus/children/menu.html"
    "menus/children_menu.html"
```

### For any sub-menus:

### **Examples**

If your project needs multi-level children menus, displaying two levels of links, your templates directory might look something like this:

```
templates

menus

children

level_1.html # Used by the {% children_menu %} tag for the 1st level

level_2.html # Used by the {% sub_menu %} tag for the 2nd level
```

Or, if you only need single-level children menus, you might structure things more simply, like so:

```
templates

menus
children_menu.html
```

# Using a consistent template structure

Even if the various menus in your project tend to share a lot of common templates between them, for the sake of consistency, it might pay you to follow a 'level-specific' pattern of template definition for each menu, even if some of the templates simply use {% extends %} or {% include %} to include a common template. It'll make it much easier to identify which menu templates are being used by which menus at a later time.

# Specifying menu templates using template tag parameters

All template tags included in wagtailmenus support template, sub\_menu\_template and sub\_menu\_templates arguments to allow you to explicitly override the templates used during rendering.

For example, if you had created the following templates in your project's root 'templates' directory:

- "templates/custom\_menus/main\_menu.html"
- "templates/custom\_menus/main\_menu\_sub.html"
- "templates/custom\_menus/main\_menu\_sub\_level\_2.html"

You could make *The main\_menu tag* use those templates for rendering by specifying them in your template, like so:

```
{% main_menu max_levels=3 template="custom_menus/main_menu.html" sub_menu_templates=
→"custom_menus/main_menu_sub.html, custom_menus/main_menu_sub_level_2.html" %}
```

Or, if you only wanted to use a single template for sub menus, you could specify that template like so:

Or you could just override one or the other, like so:

# 1.6 The MenuPage and MenuPageMixin models

The MenuPageMixin and MenuPage models were created specifically to solve the problem of important page links becoming merely toggles in multi-level menus, preventing users from accessing them easily.

- A typical scenario
- Implementing MenuPage into your project
- Implementing MenuPageMixin into your project
- Using MenuPage to manipulating sub-menu items

# 1.6.1 A typical scenario

Let's say you have an **About Us** section on your site. The top-level "About Us" page has content on it that is just as important as it's children (e.g. "Meet the team", "Our mission and values", "Staff vacancies"). Because of this, you'd like visitors to be able to access the root page as easily as those pages. But, your site uses some form of collapsible multi-level navigation, and the **About Us** page link has become merely a toggle for hiding and showing its sub-pages, making it difficult to get to directly:

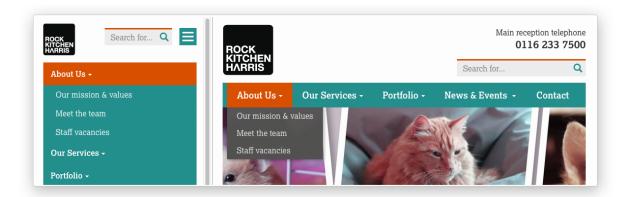

# MenuPage to the rescue!

If the **About Us** page uses a model that subclasses MenuPage or MenuPageMixin, you can solve this issue by doing the following:

- 1. Edit the page via the CMS, and click on the "Settings" tab.
- 2. Uncollapse the "ADVANCED MENU BEHAVIOUR" panel by clicking the downward-pointing arrow next to the panel's label

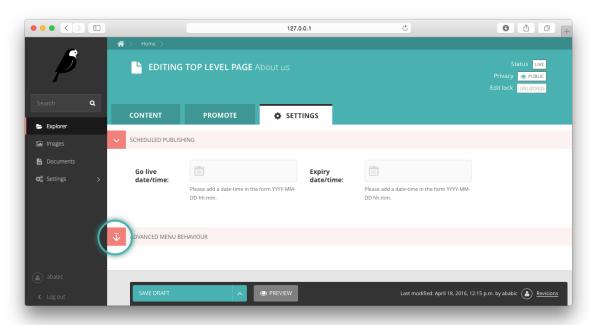

3. Tick the **Repeat in sub-navigation** checkbox that appears, and publish your changes.

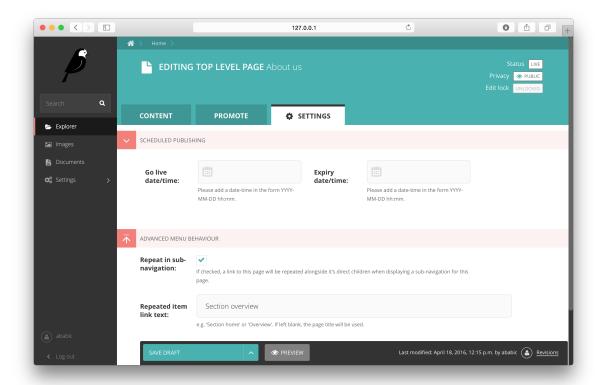

Now, wherever the children of the **About Us** page are output (using one of the above menu tags), an additional link will appear alongside them, allowing the that page to be accessed more easily. In the example above, you'll see "**Section overview**" has been added to the a **Repeated item link text** field. With this set, the link text for the repeated item should read "**Section overview**", instead of just repeating the page's title, like so:

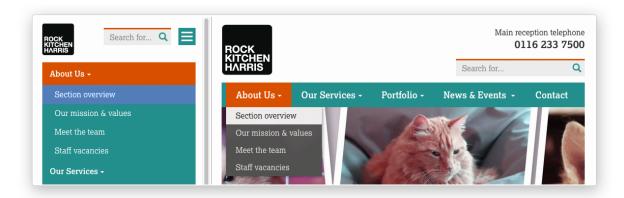

The menu tags do some extra work to ensure both links are never assigned the 'active' class. When on the 'About Us' page, the tags will treat the repeated item as the 'active' page, and just assign the 'ancestor' class to the original, so that the styling is consistent with other page links rendered at that level.

# 1.6.2 Implementing MenuPage into your project

1. Subclass wagtailmenus.models.MenuPage on your model instead of the usual wagtail. wagtacore.models.Page, just like in the following example:

```
# appname/models.py

from wagtailmenus.models import MenuPage

class GenericPage(MenuPage):
    """
    This model will gain the fields, methods and 'setting_panels' attribute
    from MenuPage.
    """
    ...
```

Or, if you're using an abstract 'base' model in you project to improve consistency of common functionality, you could update the base model, like so:

2. If you're not overriding the settings\_panels attribute on any of the models involved, you can skip this step. But, if you are overriding the settings\_panels attribute on a custom model to surface other custom fields in that tab, you'll need to include additional panels to surface the new MenuPage fields in the page edit interface. Wagtailmenus includes a pre-defined menupage\_panel to make this easier, which you can use like this:

```
from wagtailmenus.models import MenuPage
from wagtailmenus.panels import menupage_panel

class GenericPage (MenuPage):
    """
    This model will gain the fields, methods and `setting_panels` attribute
    from `MenuPage`, but `settings_panels` is being overridden to include
    other fields in the `Settings` tab.
    """

    custom_settings_field_one = BooleanField(default=False)
    custom_settings_field_two = BooleanField(default=True)

# 'menupage_panel' is a collapsible `MultiFieldPanel` with the important
    # fields already grouped together, making it easy to include in custom
    # panel definitions, like so:
    settings_panels = [
```

```
FieldPanel('custom_settings_field_one'),
   FieldPanel('custom_settings_field_two'),
   menupage_panel
]
```

3. Create migrations for any models you've updated by running:

```
python manage.py makemigrations appname
```

4. Apply the new migrations by running:

```
python manage.py migrate appname
```

# 1.6.3 Implementing MenuPageMixin into your project

Wagtail has a restriction that forbids models from subclassing more than one other class derived from Page, and that single page-derived class must be the left-most item when subclassing more than one model class. Most of the time, that doesn't cause any noticeable issues. But, in some cases, it can make it difficult to swap out base model classes used for page models. In these cases, you can use wagtailmenus.models.MenuPageMixin instead of MenuPage.

**Note:** MenuPageMixin doesn't change make any changes to the panel configuration on your model in order to surface it's new fields in the page editing interface. If you want those fields to appear, you'll have to override settings\_panels on your model to include menupage\_panel

1. Subclass wagtailmenus.models.MenuPageMixin to create your model, including it to the right of any other class that subclasses Page:

```
# appname/models.py
from wagtail.wagtailforms.models import AbstractEmailForm
from wagtailmenus.models import MenuPageMixin
from wagtailmenus.panels import menupage_panel
class MyEmailFormPage (AbstractEmailForm, MenuPageMixin):
    """This page will gain the same fields and methods as if it extended
    `wagtailmenus.models.MenuPage`"""
    # It's not possible for MenuPageMixin to set `settings_panel`, so you_
\hookrightarrow must
    # override `settings_panels` yourself, and include `menupage_panel` in
    # order to surface additional field in the 'Settings' tab of the editor
    # interface
    settings_panels = [
        FieldPanel('custom_settings_field_one'),
        FieldPanel('custom_settings_field_two'),
        menupage_panel
    1
```

2. Create migrations for any models you've updated by running:

```
python manage.py makemigrations appname
```

3. Apply the new migrations by running:

```
python manage.py migrate appname
```

# 1.6.4 Using MenuPage to manipulating sub-menu items

When a page model subclasses MenuPage or MenuPageMixin, pages of that type are given special treatment by the menu generation template tags included in wagtailmenus, allowing them to make changes to the sub-menu items that get rendered below them.

The functionality exists to allow MenuPage pages to add repeating links to themselves into a sub-menu, but can be extended to meet any custom needs you might have.

For example, if you had a ContactPage model, and in main menus, you wanted to add some additional links below each ContactPage, you could achieve that by overriding the modify\_submenu\_items() and has\_submenu\_items() methods like so:

```
# appname/models.py
from wagtailmenus.models import MenuPage
class ContactPage (MenuPage) :
    current_page, current_ancestor_ids,
    current_site, allow_repeating_parents, apply_active_classes,
   original_menu_tag, menu_instance, request, use_absolute_page_urls
    def modify_submenu_items(self, menu_items, **kwargs):
        If rendering a 'main_menu', add some additional menu items to the end
        of the list that link to various anchored sections on the same page.
        We're only making use 'original_menu_tag' and 'current_site' in this
        example, but `kwargs` should have all of the following keys:
        * 'current_page'
        * 'current_ancestor_ids'
        * 'current_site'
        * 'allow_repeating_parents'
        * 'apply_active_classes'
        * 'original_menu_tag'
        * 'menu_instance'
        * 'request'
        * 'use_absolute_page_urls'
        # Start by applying default modifications
        menu_items = super(ContactPage, self).modify_submenu_items(menu_items,...

    ***kwarqs)
        if kwargs['original_menu_tag'] == 'main_menu':
            base_url = self.relative_url(kwargs['current_site'])
```

```
Additional menu items can be objects with the necessary attributes,
        or simple dictionaries. `href` is used for the link URL, and `text`
        is the text displayed for each link. Below, I've also used
        `active_class` to add some additional CSS classes to these items,
        so that I can target them with additional CSS
        menu_items.extend((
            {
                'text': 'Get support',
                'href': base_url + '#support',
                'active_class': 'support',
            },
            {
                'text': 'Speak to someone',
                'href': base_url + '#call',
                'active_class': 'call',
            },
                'text': 'Map & directions',
                'href': base_url + '#map',
                'active_class': 'map',
            },
        ))
    return menu_items
def has_submenu_items(self, **kwargs):
    Because `modify_submenu_items` is being used to add additional menu
    items, we need to indicate in menu templates that `ContactPage` objects
    do have submenu items in main menus, even if they don't have children
    pages.
    We're only making use 'original_menu_tag' in this example, but
    `kwargs` should have all of the following keys:
    * 'current_page'
    * 'allow_repeating_parents'
    * 'original_menu_tag'
    * 'menu_instance'
    * 'request'
    if kwargs['original_menu_tag'] == 'main_menu':
        return True
    # Resort to default behaviour
    return super(ContactPage, self).has_submenu_items(**kwargs)
```

The above changes would result in the following HTML output when rendering a ContactPage instance in a main menu:

You can also modify sub-menu items based on field values for specific instances, rather than doing the same for every page of the same type. Here's another example:

```
# appname/models.py
from django.db import models
from wagtailmenus.models import MenuPage
class SectionRootPage (MenuPage) :
    add_submenu_item_for_news = models.BooleanField(default=False)
    def modify_submenu_items(
        self, menu_items, current_page, current_ancestor_ids, current_site,
        allow_repeating_parents, apply_active_classes, original_menu_tag='',
        menu_instance, request, use_absolute_page_urls
    ):
        menu_items = super(SectionRootPage, self).modify_menu_items(
            menu_items, current_page, current_ancestor_ids,
            current_site, allow_repeating_parents, apply_active_classes,
            original_menu_tag, menu_instance, request, use_absolute_page_urls)
        if self.add_submenu_item_for_news:
            menu_items.append({
                'href': '/news/',
                'text': 'Read the news',
                'active_class': 'news-link',
            })
        return menu_items
    def has_submenu_items(
        self, current_page, allow_repeating_parents, original_menu_tag,
        menu_instance, request
    ):
        if self.add_submenu_item_for_news:
            return True
        return super(SectionRootPage, self).has_submenu_items(
            current_page, allow_repeating_parents, original_menu_tag,
            menu_instance, request)
```

**Note:** If you're overriding modify\_submenu\_items(), please ensure that 'repeated menu items' are still added as the first item in the returned menu\_items list. If not, active class highlighting might not work as expected.

# 1.7 The AbstractLinkPage model

Because main and flat menus only allow editors to define the top-level items in a menu, the AbstractLinkPage model was introduced to give them a way to easily add additional links to menus, by adding additional pages to the page tree.

Just like menu items defined for a menu via the CMS, link pages can link to other pages or custom URLs, and if linking to another page, the link will automatically become hidden if the target page is unpublished, expires, or is set to no longer show in menus. It will also appear again if the target page is published or set to show in menus again.

By default, link pages are not allowed to have children pages, and shouldn't appear in wagtail-generated site maps or search results.

# 1.7.1 Implementing AbstractLinkPage into your project

Like MenuPage, AbstractLinkPage is an abstract model, so in order to use it in your project, you need to subclass it.

1. Subclass AbstractLinkPage to create a new page type model in your project:

```
# appname/models.py
from wagtailmenus.models import AbstractLinkPage

class LinkPage(AbstractLinkPage):
    pass
```

2. Create migrations for any models you've updated by running:

```
python manage.py makemigrations appname
```

3. Apply the new migrations by running:

```
python manage.py migrate appname
```

# 1.8 Advanced topics

# 1.8.1 'Specific' pages and menus

For pages, Wagtail makes use of a technique in Django called 'multi-table inheritance'. In simple terms, this means that when you create an instance of a custom page type model, the data is saved in two different database tables:

- All of the standard fields from Wagtail's Page model are stored in one table
- Any data for additional fields specific to your custom model are saved in another one

Because of this, in order for Django to return 'specific' page type instance (e.g. an *EventPage*), it needs to fetch and join data from both tables; which has a negative effect on performance.

Menu generation is particularly resource intensive, because a menu needs to know a lot of data about a lot of pages. Add a need for 'specific' page instances to that mix (perhaps you need to access multilingual field values that only exist in the specific database table, or you want to use other custom field values in your menu templates), and that intensity is understandably greater, as the data will likely be spread over many tables (depending on how many custom page types you are using), needing lots of database joins to put everything together.

Because every project has different needs, wagtailmenus gives you some fine grained control over how 'specific' pages should be used in your menus. When defining a MainMenu or FlatMenu in the CMS, the **Specific page use** field allows you to choose one of the following options, which can also be passed to any of the included template tags using the use\_specific parameter.

## Supported values for fetching specific pages

- Off (value: 0): Use only standard Page model data and methods, and make the minimum number of database methods when rendering. If you aren't using wagtailmenus' MenuPage model in your project, and don't need to access any custom page model fields or methods in you menu templates, and aren't overriding get\_url\_parts() or other Page methods concerned with URL generation, you should use this option for optimal performance.
- Auto (value: 1): Only fetch and use specific pages when needed for MenuPage operations (e.g. for 'repeating menu item' behaviour, and manipulation of sub-menu items via has\_submenu\_items() and modify\_submenu\_items() methods).
- **Top level** (value: 2): Only fetch and return specific page instances for the top-level menu items (pages that were manually added as menu items via the CMS), but only use vanilla Page objects for any additional levels.

**Note:** Although accepted by all menu tags, using *use\_specific=2* will only really effect main\_menu and flat\_menu tags. All other tags will behave the same as if you'd supplied a value of **Auto** (1).

• Always (value: 3): Fetch and return specific page instances for ALL pages, so that custom page-type data and methods can be accessed in all menu templates. If you have a multilingual site and want to output translated page content in menus, or if you have models that override get\_url\_parts(), relative\_url() or other Page methods involved in returning URLs, this is the option you should use in order to fetch the data as efficiently as possible.

## Using the use\_specific template tag argument

All of the template tags included in wagtailmenus accept a use\_specific argument, allowing you to override any default settings, or the settings applied via the CMS to individual MainMenu and FlatMenu objects. As a value, you can pass in the integer value of any of the above options, for example:

```
...
{% main_menu use_specific=2 %}
...
{% section_menu use_specific=3 %}
...
{% children_menu use_specific=1 %}
```

Or, the following variables should be available in the context for you to use instead:

- USE SPECIFIC OFF (value: 0)
- USE SPECIFIC AUTO (value 1)
- USE\_SPECIFIC\_TOP\_LEVEL (value 2)
- USE\_SPECIFIC\_ALWAYS (value 3)

For example:

```
{% main_menu use_specific=USE_SPECIFIC_TOP_LEVEL %}
...
{% section_menu use_specific=USE_SPECIFIC_ALWAYS %}
...
{% children_menu use_specific=USE_SPECIFIC_AUTO %}
```

# 1.8.2 Using hooks to modify menus

On loading, Wagtail will search for any app with the file wagtail\_hooks.py and execute the contents. This provides a way to register your own functions to execute at certain points in Wagtail's execution, such as when a Page object is saved or when the main menu is constructed.

Registering functions with a Wagtail hook is done through the @hooks.register decorator:

```
from wagtail.wagtailcore import hooks
@hooks.register('name_of_hook')
def my_hook_function(arg1, arg2...)
    # your code here
```

Alternatively, hooks.register can be called as an ordinary function, passing in the name of the hook and a handler function defined elsewhere:

```
hooks.register('name_of_hook', my_hook_function)
```

Wagtailmenus utilises this same 'hooks' mechanism to allow you make modifications to menus at certain points during the rendering process.

- Hooks for modifying QuerySets
  - menus\_modify\_base\_page\_queryset
  - menus\_modify\_base\_menuitem\_queryset
- Hooks for modifying menu items
  - menus\_modify\_raw\_menu\_items
  - menus\_modify\_primed\_menu\_items
- Argument reference

# **Hooks for modifying QuerySets**

When a menu instance is gathering the data it needs to render itself, it typically uses one or more QuerySets to fetch Page and MenuItem data from the database. These hooks allow you to modify those QuerySets before they are evaluated, allowing you to efficiently control menu contents.

If you need to override a lot of menu class behaviour, and you're comfortable with the idea of subclassing the existing classes and models to override the necessary methods, you might want to look at *Using custom menu classes and models*. But, if all you want to do is change the result of a menu's get\_base\_page\_queryset() or get\_base\_menuitem\_queryset() (say, to limit the links that appear based on the permissions of the currently logged-in user), you may find it quicker & easier to use the following hooks instead.

### menus\_modify\_base\_page\_queryset

Whenever a menu needs Page data, the menu's get\_base\_page\_queryset() method is called to get a 'base' queryset, which then has additional filter() and exclude() statements added to it as required.

By default, get\_base\_page\_queryset () applies a few simple filters to prevent certain pages appearing in your menus:

```
Page.objects.filter(live=True, expired=False, show_in_menus=True)
```

However, if you'd like to filter this result down further, you can do so using something like the following:

**Note:** The below example shows only a subset of the arguments that are passed to methods using this hook. For a full list of the arguments supplied, see the *Argument reference* below.

```
from wagtail.wagtailcore import hooks
@hooks.register('menus_modify_base_page_queryset')
def make_some_changes(
    queryset, request, menu_instance, original_menu_tag, current_site,
    **kwargs
):
    """
    Ensure only pages 'owned' by the currently logged in user are included.
    NOTE: MUST ALWAYS RETURN A QUERYSET
    """
    if not request.user.is_authenticated():
        return queryset.none()
    return queryset.filter(owner=self.request.user)
```

This would ensure that only pages 'owned' by currently logged-in user will appear in menus. And the changes will be applied to ALL types of menu, regardless of what template tag is being called to do the rendering.

Or, if you only wanted to change the queryset for a menu of a specific type, you could modify the code slightly like so:

```
from wagtail.wagtailcore import hooks

@hooks.register('menus_modify_base_page_queryset')
def make_some_changes(
    queryset, request, menu_instance, original_menu_tag, current_site,
    **kwargs
):
    """
    Ensure only pages 'owned' by the currently logged in user are included,
    but only for 'main' or 'flat' menus.
    NOTE: MUST ALWAYS RETURN A QUERYSET
    """
    if menu_type in ('main_menu', 'flat_menu'):
        if not request.user.is_authenticated():
            return queryset.none()
            queryset = queryset.filter(owner=self.request.user)
    return queryset # always return a queryset
```

### menus\_modify\_base\_menuitem\_queryset

When rendering a main or flat menu, top-level items are defined in the CMS, so the menu must fetch that data first, before it can work out whatever additional data is required for rendering.

By default, get\_base\_menuitem\_queryset() simply returns all of the menu items that were defined in the CMS. Any page data is then fetched separately (using get\_base\_page\_queryset()), and the two results are combined to ensure that only links to appropriate pages are included in the menu being rendered.

However, if you'd only like to include a subset of the CMS-defined menu item, or make any further modifications, you can do so using something like the following:

**Note:** The below example shows only a subset of the arguments that are passed to methods using this hook. For a full list of the arguments supplied, see the *Argument reference* below.

```
from wagtail.wagtailcore import hooks

@hooks.register('menus_modify_base_menuitem_queryset')
def make_some_changes(
    queryset, request, menu_instance, original_menu_tag, current_site,
    **kwargs
):
    """
    If the request is from a specific site, and the current user is
    authenticated, don't show links to some custom URLs.
    NOTE: MUST ALWAYS RETURN A QUERYSET
    """
    if(
        current_site.hostname.startswith('intranet.') and
        request.user.is_authenticated()
    ):
        queryset = queryset.exclude(handle__contains="visiting-only")
    return queryset # always return a queryset
```

These changes would be applied to all menu types that use menu items to define the top-level (main and flat menus). If you only wanted to change the queryset for a flat menus, or even a specific flat menu, you could modify the code slightly like so:

```
from wagtail.wagtailcore import hooks
@hooks.register('menus_modify_base_menuitem_queryset')
def make_some_changes(
   queryset, request, menu_instance, original_menu_tag, current_site,
    **kwargs
):
    When generating a flat menu with the 'action-links' handle, and the
    request is for a specific site, and the current user is authenticated,
    don't show links to some custom URLs.
    NOTE: MUST ALWAYS RETURN A QUERYSET
    11 11 11
    if(
        original_menu_tag == 'flat_menu' and
        menu_instance.handle == 'action-links' and
        current_site.hostname.startswith('intranet.') and
        request.user.is_authenticated()
```

```
):
    queryset = queryset.exclude(handle__contains="visiting-only")
return queryset # always return a queryset
```

# Hooks for modifying menu items

While the above tags are concerned with modifying the data used in a menu, the following hooks are called later on in the rendering process, and allow you to modify the list of MenuItem or Page objects before they are sent to a template to be rendered.

There are two hooks you can use to modify menu items, which are called at different stages of preparation.

### menus\_modify\_raw\_menu\_items

This hook allows you to modify the list **before** it is 'primed' (a process that sets href, text, active\_class and has\_children\_in\_menu attributes on each item), and **before** being sent to a parent page's modify\_submenu\_items() method for further modification (see *Using MenuPage to manipulating sub-menu items*).

**Note:** The below example shows only a subset of the arguments that are passed to methods using this hook. For a full list of the arguments supplied, see the *Argument reference* below.

```
from wagtail.wagtailcore import hooks
@hooks.register('menus_modify_raw_menu_items')
def make_some_changes(
   menu_items, request, parent_page, original_menu_tag, menu_instance,
    current_level, **kwargs
):
    When rendering the first level of a 'section menu', add a copy of the
   first page to the end of the list.
   NOTE: prime_menu_items() will attempt to add 'href', 'text' and other
   attributes to these items before rendering, so ideally, menu items
   should all be `MenuItem` or `Page` instances.
   if original_menu_tag == 'section_menu' and current_level == 1:
        # Try/except in case menu_items is an empty list
        try:
           menu_items.append(menu_items[0])
        except KeyError:
           pass
    return menu_items # always return a list
```

The modified list of menu items will then continue to be processed as normal, being passed to the menu's 'prime\_menu\_items()' method for priming, and then on to the parent page's modify\_submenu\_items() for further modification.

### menus\_modify\_primed\_menu\_items

This hook allows you to modify the list of items **after** they have been 'primed' and the modified by a parent page's modify\_submenu\_items() methods (see *Using MenuPage to manipulating sub-menu items*).

**Note:** The below example shows only a subset of the arguments that are passed to methods using this hook. For a full list of the arguments supplied, see the *Argument reference* below.

```
from wagtail.wagtailcore import hooks
@hooks.register('menus_modify_primed_menu_items')
def make_some_changes(
   menu_items, request, parent_page, original_menu_tag, menu_instance,
    current_level, **kwargs
):
    When rendering the first level of a 'main menu', add an additional
   link to the RKH website
   NOTE: This result won't undergo any more processing before sending to
    a template for rendering, so you may need to set 'href' and
    'text' attributes / keys so that those values are picked up by menu
    templates.
    if original_menu_tag == 'main_menu' and current_level == 1:
        # Just adding a simple dict here, as these values are all the
        # template needs to render the link
        menu_items.append({
            'href': 'https://rkh.co.uk',
            'text': 'VISIT RKH.CO.UK',
            'active_class': 'external',
        })
    return menu_items # always return a list
```

# **Argument reference**

In the above examples, \*\*kwargs is used in hook method signatures to make them *accepting* of other keyword arguments, without having to declare every single argument that should be passed in. Using this approach helps create leaner, tidier code, and also makes it more 'future-proof', since the methods will automatically accept any new arguments that may be added by wagtailmenus in future releases.

Below is a full list of the additional arguments that are passed to methods using the above hooks:

request The HttpRequest instance that the menu is currently being rendered for.

parent\_context The Context instance that the menu is being rendered from.

parent\_page If the menu being rendered is showing 'children' of a specific page, this will be the Page instance who's children pages are being displayed. The value might also be None if no parent page is involved. For example, if rendering the top level items of a main or flat menu.

menu\_tag The name of the tag that was called to render the current part of the menu. If rendering the first level of a menu, this will have the same value as original\_menu\_tag. If not, it will have the value 'sub\_menu' (unless you're using custom tags that pass a different 'tag\_name' value to the menu class's 'render\_from\_tag' method)

- original\_menu\_tag The name of the tag that was called to initiate rendering of the menu that is currently being rendered. For example, if you're using the main\_menu tag to render a multi-level main menu, even though sub\_menu may be called to render subsequent additional levels, 'original\_menu\_tag' should retain the value 'main\_menu'. Should be one of: 'main\_menu', 'flat\_menu', 'section\_menu' or 'children\_menu'. Comparable to the menu\_type values supplied to other hooks.
- menu\_instance The menu instance that is supplying the data required to generate the current menu. This could be an instance of a model class, like MainMenu or FlatMenu, or a standard python class like ChildrenMenu or SectionMenu.
- original\_menu\_instance The menu instance that is supplying the data required to generate the current menu. This could be an instance of a model class, like MainMenu or FlatMenu, or a standard python class like ChildrenMenu or SectionMenu.
- **current\_level** An integer value indicating the 'level' or 'depth' that is currently being rendered in the process of rendering a multi-level menu. This will start at *I* for the first/top-level items of a menu, and increment by *I* for each additional level.
- max\_levels An integer value indicating the maximum number of levels that should be rendered for the current menu. This will either have been specified by the developer using the max\_levels argument of a menu tag, or might have been set in the CMS for a specific MainMenu or FlatMenu instance.
- current\_site A Wagtail Site instance, indicating the site that the current request is for (usually also available
   as request.site)
- current\_page A Wagtail Page instance, indicating what wagtailmenus believes to be the page that is currently being viewed / requested by a user. This might be None if you're using additional views in your project to provide functionality at URLs that don't map to a Page in Wagtail.
- current\_page\_ancestor\_ids A list of ids of Page instances that are an 'ancestor' of current\_page.
- current\_section\_root\_page If current\_page has a value, this will be the top-most ancestor of that page,
  from just below the site's root page. For example, if your page tree looked like the following:

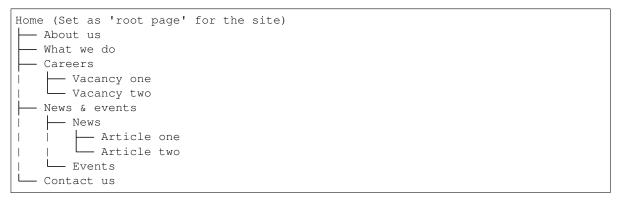

If the current page was 'Vacancy one', the section root page would be 'Careers'. Or, if the current page was 'Article one', the section root page would be 'News & events'.

- **use\_specific** An integer value indicating the preferred policy for using PageQuerySet.specific() and Page.specific in rendering the current menu. For more information see: 'Specific' pages and menus.
- **allow\_repeating\_parents** A boolean value indicating the preferred policy for having pages that subclass MenuPageMixin add a repeated versions of themselves to it's children pages (when rendering a *sub\_menu* for that page). For more information see: *The MenuPage and MenuPageMixin models*.
- **apply\_active\_classes** A boolean value indicating the preferred policy for setting active\_class attributes on menu items for the current menu.

use\_absolute\_page\_urls A boolean value indicating the preferred policy for using full/absolute page URLs for menu items representing pages (observed by prime\_menu\_items() when setting the href attribute on each menu item). In most cases this will be False, as the default behaviour is to use 'relative' URLs for pages.

# 1.8.3 Using custom menu classes and models

- Overriding the models used for main menus
  - Replacing the MainMenuItem model only
  - Replacing both the MainMenu and MainMenuItem models
- Overriding the models used for flat menus
  - Replacing the FlatMenuItem model only
  - Replacing both the FlatMenu and FlatMenuItem models
- Overriding the menu class used by {% section\_menu %}
- Overriding the menu class used by {% children\_menu %}

### Overriding the models used for main menus

There are a couple of different approaches for overriding the models used for defining / rendering main menus. The best approach for your project depends on which models you need to override.

### Replacing the MainMenuItem model only

If you're happy with the default MainMenu model, but wish customise the menu item model (e.g. to add images, description fields, or extra fields for translated strings), you can use the WAGTAIL-MENUS\_MAIN\_MENU\_ITEMS\_RELATED\_NAME setting to have main menus use a different model, both within Wagtail's CMS, and for generating the list of menu\_items used by menu templates.

1. Within your project, define your custom model by subclassing AbstractMainMenuItem:

```
from django.db import models
from django.utils.translation import ugettext_lazy as _
from modelcluster.fields import ParentalKey
from wagtail.wagtailimages import get_image_model_string
from wagtail.wagtailimages.edit_handlers import ImageChooserPanel
from wagtail.wagtailadmin.edit_handlers import FieldPanel, PageChooserPanel
from wagtailmenus.models import AbstractMainMenuItem

class CustomMainMenuItem(AbstractMainMenuItem):
    """A custom menu item model to be used by ``wagtailmenus.MainMenu``"""

menu = ParentalKey(
    'wagtailmenus.MainMenu',
    on_delete=models.CASCADE,
    related_name="custom_menu_items", # important for step 3!
```

```
)
image = models.ForeignKey(
    get_image_model_string(),
    blank=True,
    null=True,
    on_delete=models.SET_NULL,
hover_description = models.CharField(
    max_length=250,
    blank=True
# Also override the panels attribute, so that the new fields appear
# in the admin interface
panels = (
    PageChooserPanel('link_page'),
    FieldPanel('link_url'),
    FieldPanel('url_append'),
    FieldPanel('link_text'),
    ImageChooserPanel('image'),
    FieldPanel('hover_description'),
    FieldPanel('allow_subnav'),
)
```

2. Create migrations for the new model by running:

```
python manage.py makemigrations appname
```

3. Apply the new migrations by running:

```
python manage.py migrate appname
```

4. Add a setting to your project to instruct wagtailmenus to use your custom model instead of the default:

```
# Set this to the 'related_name' attribute used on the ParentalKey field WAGTAILMENUS_MAIN_MENU_ITEMS_RELATED_NAME = "custom_menu_items"
```

5. That's it! The custom models will now be used instead of the default ones.

**Note:** Although you won't be able to see them in the CMS any longer, the default models and any data that was in the original database table will remain intact.

### Replacing both the MainMenu and MainMenuItem models

If you also need to override the MainMenu model, that's possible too. But, because the MainMenuItem model is tied to MainMenu, you'll also need to create custom menu item model (whether you wish to add fields / change their behaviour, or not).

1. Within your project, define your custom models by subclassing the AbstractMainMenu and AbstractMainMenuItem model classes:

```
# appname/models.py
```

```
from django.db import models
from django.utils import translation
from django.utils.translation import ugettext_lazy as _
from django.utils import timezone
from modelcluster.fields import ParentalKey
from wagtail.wagtailadmin.edit_handlers import FieldPanel, MultiFieldPanel, 
→PageChooserPanel
from wagtailmenus import app_settings
from wagtailmenus.models import AbstractMainMenu, AbstractMainMenuItem
class LimitedMainMenu (AbstractMainMenu):
    limit_from = models.TimeField()
    limit_to = models.TimeField()
    def get_base_page_queryset(self):
        If the current time is between 'limit_from' and 'limit_to',
        only surface pages that are owned by the logged in user
        n n n
        if(
            self.request.user and
            self.limit_from < timezone.now() < self.limit_to</pre>
        ):
            return self.request.user.owned_pages.filter(
                live=True, expired=False, show_in_menus=True
        return Page.objects.none()
    # Like pages, panels for menus are split into multiple tabs.
    # To update the panels in the 'Content' tab, override 'content_panels'
    # To update the panels in the 'Settings' tab, override 'settings_panels'
    settings_panels = AbstractMainMenu.setting_panels += (
        MultiFieldPanel(
            heading=_('Time limit settings'),
            children=(
                FieldPanel('limit_from'),
                FieldPanel('limit_to'),
            ),
        ),
class CustomMainMenuItem(AbstractMainMenuItem):
    """A minimal custom menu item model to be used by `LimitedMainMenu`.
    No additional fields / method necessary
    n n n
    menu = ParentalKev(
       LimitedMainMenu, # we can use the model from above
        on_delete=models.CASCADE,
        related_name=app_settings.MAIN_MENU_ITEMS_RELATED_NAME,
    )
```

2. Create migrations for the new models by running:

```
python manage.py makemigrations appname
```

3. Apply the new migrations by running:

```
python manage.py migrate appname
```

4. Add a setting to your project to tell wagtailmenus to use your custom menu model instead of the default one. e.g:

```
# settings.py

WAGTAILMENUS_MAIN_MENU_MODEL = "appname.LimitedMainMenu"
```

5. That's it! The custom models will now be used instead of the default ones.

**Note:** Although you won't be able to see them in the CMS any longer, the default models and any data that was in the original database table will remain intact.

# Overriding the models used for flat menus

There are a couple of different approaches for overriding the models used for defining / rendering flat menus. The best approach for your project depends on which models you need to override.

### Replacing the FlatMenuItem model only

If you're happy with the default FlatMenu model, but wish customise the menu item models (e.g. to add images, description fields, or extra fields for translated strings), you can use the <code>WAGTAIL-MENUS\_FLAT\_MENU\_ITEMS\_RELATED\_NAME</code> setting to have flat menus use a different model, both within Wagtail's CMS, and for generating the list of menu\_items used by menu templates.

1. Within your project, define your custom model by subclassing AbstractFlatMenuItem:

```
# apname/models.py
from django.db import models
from django.utils.translation import ugettext_lazy as _
from modelcluster.fields import ParentalKey
from wagtail.wagtailimages import get_image_model_string
from wagtail.wagtailimages.edit_handlers import ImageChooserPanel
from wagtail.wagtailadmin.edit_handlers import FieldPanel, PageChooserPanel
from wagtailmenus.models import AbstractFlatMenuItem
class CustomFlatMenuItem(AbstractFlatMenuItem):
    """A custom menu item model to be used by ``waqtailmenus.FlatMenu``"""
   menu = ParentalKey(
        'wagtailmenus.FlatMenu',
        on_delete=models.CASCADE,
        related_name="custom_menu_items", # important for step 3!
    image = models.ForeignKey(
        get_image_model_string(),
```

```
blank=True,
    null=True,
    on_delete=models.SET_NULL,
hover_description = models.CharField(
    max_length=250,
    blank=True
# Also override the panels attribute, so that the new fields appear
# in the admin interface
panels = (
   PageChooserPanel('link_page'),
   FieldPanel('link_url'),
   FieldPanel('url_append'),
   FieldPanel('link_text'),
    ImageChooserPanel('image'),
   FieldPanel('hover_description'),
   FieldPanel('allow_subnav'),
)
```

2. Create migrations for the new models by running:

```
python manage.py makemigrations appname
```

3. Apply the new migrations by running:

```
python manage.py migrate appname
```

4. Add a setting to your project to tell wagtailmenus to use your custom model instead of the default one. e.g.:

5. That's it! The custom models will now be used instead of the default ones.

**Note:** Although you won't be able to see them in the CMS any longer, the default models and any data that was in the original database table will remain intact.

# Replacing both the FlatMenu and FlatMenuItem models

If you also need to override the FlatMenu model, that's possible too. But, because the FlatMenuItem model is tied to FlatMenu, you'll also need to create custom menu item model (whether you wish to add fields or their behaviour or not).

1. Within your project, define your custom models by subclassing the AbstractFlatMenu and AbstractFlatMenuItem model classes:

```
# appname/models.py
```

```
from django.db import models
from django.utils import translation
from django.utils.translation import ugettext_lazy as _
from modelcluster.fields import ParentalKey
from wagtail.wagtailadmin.edit_handlers import FieldPanel, MultiFieldPanel, __
→PageChooserPanel
from wagtailmenus import app_settings
from wagtailmenus.panels import FlatMenuItemsInlinePanel
from wagtailmenus.models import AbstractFlatMenu, AbstractFlatMenuItem
class TranslatedField(object):
   A class that can be used on models to return a 'field' in the
   desired language, where there a multiple versions of a field to
   cater for multiple languages (in this case, English, German & French)
    def __init__(self, en_field, de_field, fr_field):
        self.en_field = en_field
        self.de_field = de_field
        self.fr_field = fr_field
    def __get__(self, instance, owner):
        active_language = translation.get_language()
        if active_language == 'de':
            return getattr(instance, self.de_field)
        if active_language == 'fr':
            return getattr(instance, self.fr_field)
        return getattr(instance, self.en_field)
class TranslatedFlatMenu (AbstractFlatMenu):
   heading_de = models.CharField(
       verbose_name=_("heading (german)"),
       max length=255,
       blank=True,
   heading_fr = models.CharField(
       verbose_name=_("heading (french)"),
       max_length=255,
       blank=True,
   translated_heading = TranslatedField('heading', 'heading_de', 'heading_fr')
    # Like pages, panels for menus are split into multiple tabs.
    # To update the panels in the 'Content' tab, override 'content_panels'
    # To update the panels in the 'Settings' tab, override 'settings_panels'
    content_panels = (
       MultiFieldPanel(
            heading=_("Settings"),
            children=(
                FieldPanel("title"),
                FieldPanel("site"),
                FieldPanel("handle"),
       ),
        MultiFieldPanel (
```

```
heading=_("Heading"),
            children=(
                FieldPanel("heading"),
                FieldPanel("heading_de"),
                FieldPanel("heading_fr"),
            classname='collapsible'
        ) .
        FlatMenuItemsInlinePanel(),
class TranslatedFlatMenuItem(AbstractFlatMenuItem):
    """A custom menu item model to be used by ``TranslatedFlatMenu``"""
   menu = ParentalKev(
        TranslatedFlatMenu, # we can use the model from above
        on_delete=models.CASCADE,
        related_name=app_settings.FLAT_MENU_ITEMS_RELATED_NAME,
    link_text_de = models.CharField(
        verbose_name=_("link text (german)"),
       max_length=255,
       blank=True,
    )
    link_text_fr = models.CharField(
       verbose_name=_("link text (french)"),
       max_length=255,
       blank=True,
   translated_link_text = TranslatedField('link_text', 'link_text_de', 'link_
→text_fr')
    @property
    def menu_text(self):
        """Use `translated_link_text` instead of just `link_text`"""
        return self.translated_link_text or getattr(
            self.link_page,
            app_settings.PAGE_FIELD_FOR_MENU_ITEM_TEXT,
            self.link_page.title
    # Also override the panels attribute, so that the new fields appear
    # in the admin interface
    panels = (
       PageChooserPanel("link_page"),
       FieldPanel("link_url"),
       FieldPanel("url_append"),
       FieldPanel("link_text"),
       FieldPanel("link_text_de"),
       FieldPanel("link_text_fr"),
       FieldPanel("handle"),
       FieldPanel("allow_subnav"),
    )
```

2. Create migrations for the new models by running:

```
python manage.py makemigrations appname
```

3. Apply the new migrations by running:

```
python manage.py migrate appname
```

4. Add a setting to your project to tell wagtailmenus to use your custom menu model instead of the default one. e.g:

```
# settings.py

WAGTAILMENUS_FLAT_MENU_MODEL = "appname.TranslatedFlatMenu"
```

5. That's it! The custom models will now be used instead of the default ones.

**Note:** Although you won't be able to see them in the CMS any longer, the default models and any data that was in the original database table will remain intact.

## Overriding the menu class used by {% section\_menu %}

Like the main\_menu and flat\_menu tags, the section\_menu tag uses a Menu class to fetch all of the data needed to render a menu. Though, because section menus are driven entirely by your existing page tree (and don't need to store any additional data), it's just a plain old Python class and not a Django model.

The class wagtailmenus.models.menus.SectionMenu is used by default, but you can use the WAGTAILMENUS\_SECTION\_MENU\_CLASS setting in your project to make wagtailmenus use an alternative class (for example, if you want to modify the base queryset that determines which pages should be included when rendering). To implement a custom classes, it's recommended that you subclass the SectionMenu and override any methods as required, like in the following example:

```
# mysite/appname/models.py

from django.utils.translation import ugettext_lazy as _
from wagtail.wagtailcore.models import Page
from wagtailmenus.models import SectionMenu

class CustomSectionMenu(SectionMenu):

    def get_base_page_queryset(self):
        # Show draft and expired pages in menu for superusers
        if self.request.user.is_superuser:
            return Page.objects.filter(show_in_menus=True)
        # Resort to default behaviour for everybody else
        return super(CustomSectionMenu, self).get_base_page_queryset()
```

```
# settings.py

WAGTAILMENUS_SECTION_MENU_CLASS = "mysite.appname.models.CustomSectionMenu"
```

# Overriding the menu class used by {% children\_menu %}

Like all of the other tags, the children\_menu tag uses a Menu class to fetch all of the data needed to render a menu. Though, because children menus are driven entirely by your existing page tree (and do not need to store any additional data), it's just a plain old Python class and not a Django model.

The class wagtailmenus.models.menus.ChildrenMenu is used by default, but you can use the WAGTAILMENUS\_CHILDREN\_MENU\_CLASS setting in your project to make wagtailmenus use an alternative class (for example, if you want to modify which pages are included). For custom classes, it's recommended that you subclass ChildrenMenu and override any methods as required e.g:

```
from django.utils.translation import ugettext_lazy as _
from wagtail.wagtailcore.models import Page
from wagtailmenus.models import ChildrenMenu

class CustomChildrenMenu(ChildrenMenu):
    def get_base_page_queryset(self):
    # Show draft and expired pages in menu for superusers
    if self.request.user.is_superuser:
        return Page.objects.filter(show_in_menus=True)
    # Resort to default behaviour for everybody else
    return super(CustomChildrenMenu, self).get_base_page_queryset()
```

```
# settings.py

WAGTAILMENUS_CHILDREN_MENU_CLASS = "mysite.appname.models.CustomChildrenMenu"
```

# 1.9 Settings reference

You can override some of wagtailmenus' default behaviour by adding one of more of the following to your project's settings.

- Admin / UI settings
  - WAGTAILMENUS\_ADD\_EDITOR\_OVERRIDE\_STYLES
  - WAGTAILMENUS\_FLATMENU\_MENU\_ICON
  - WAGTAILMENUS\_FLAT\_MENUS\_HANDLE\_CHOICES
  - WAGTAILMENUS FLAT MENUS EDITABLE IN WAGTAILADMIN
  - WAGTAILMENUS FLAT MENUS MODELADMIN CLASS
  - WAGTAILMENUS\_MAINMENU\_MENU\_ICON
  - WAGTAILMENUS\_MAIN\_MENUS\_EDITABLE\_IN\_WAGTAILADMIN
  - WAGTAILMENUS\_MAIN\_MENUS\_MODELADMIN\_CLASS
- Default templates and template finder settings
  - WAGTAILMENUS\_DEFAULT\_CHILDREN\_MENU\_TEMPLATE

- WAGTAILMENUS DEFAULT FLAT MENU TEMPLATE
- WAGTAILMENUS\_DEFAULT\_MAIN\_MENU\_TEMPLATE
- WAGTAILMENUS\_DEFAULT\_SECTION\_MENU\_TEMPLATE
- WAGTAILMENUS DEFAULT SUB MENU TEMPLATE
- WAGTAILMENUS\_SITE\_SPECIFIC\_TEMPLATE\_DIRS
- Default tag behaviour settings
  - WAGTAILMENUS\_FLAT\_MENUS\_FALL\_BACK\_TO\_DEFAULT\_SITE\_MENUS
  - WAGTAILMENUS GUESS TREE POSITION FROM PATH
  - WAGTAILMENUS\_DEFAULT\_CHILDREN\_MENU\_MAX\_LEVELS
  - WAGTAILMENUS\_DEFAULT\_SECTION\_MENU\_MAX\_LEVELS
  - WAGTAILMENUS\_DEFAULT\_CHILDREN\_MENU\_USE\_SPECIFIC
  - WAGTAILMENUS\_DEFAULT\_SECTION\_MENU\_USE\_SPECIFIC
- Menu class and model override settings
  - WAGTAILMENUS\_CHILDREN\_MENU\_CLASS
  - WAGTAILMENUS\_CHILDREN\_MENU\_CLASS\_PATH
  - WAGTAILMENUS\_FLAT\_MENU\_MODEL
  - WAGTAILMENUS\_FLAT\_MENU\_ITEMS\_RELATED\_NAME
  - WAGTAILMENUS\_MAIN\_MENU\_MODEL
  - WAGTAILMENUS\_MAIN\_MENU\_ITEMS\_RELATED\_NAME
  - WAGTAILMENUS\_SECTION\_MENU\_CLASS
  - WAGTAILMENUS\_SECTION\_MENU\_CLASS\_PATH
- Miscellaneous settings
  - WAGTAILMENUS ACTIVE CLASS
  - WAGTAILMENUS ACTIVE ANCESTOR CLASS
  - WAGTAILMENUS\_PAGE\_FIELD\_FOR\_MENU\_ITEM\_TEXT
  - WAGTAILMENUS\_SECTION\_ROOT\_DEPTH
  - WAGTAILMENUS CUSTOM URL SMART ACTIVE CLASSES

# 1.9.1 Admin / UI settings

### WAGTAILMENUS\_ADD\_EDITOR\_OVERRIDE\_STYLES

Default value: True

By default, wagtailmenus adds some additional styles to improve the readability of the forms on the menu management pages in the Wagtail admin area. If for some reason you don't want to override any styles, you can disable this behaviour by setting to False.

#### WAGTAILMENUS FLATMENU MENU ICON

Default value: 'list-ol'

Use this to change the icon used to represent 'Flat menus' in the Wagtail CMS.

#### WAGTAILMENUS FLAT MENUS HANDLE CHOICES

Default value: None

Can be set to a tuple of choices in the standard Django choices format to change the presentation of the FlatMenu. handle field from a text field, to a select field with fixed choices, when adding, editing or copying a flat menus in Wagtail's CMS.

For example, if your project uses an 'info' menu in the header, a 'footer' menu in the footer, and a 'help' menu in the sidebar, you could do the following:

```
# settings.py

WAGTAILMENUS_FLAT_MENUS_HANDLE_CHOICES = (
    ('info', 'Info'),
    ('help', 'Help'),
    ('footer', 'Footer'),
)
```

# WAGTAILMENUS\_FLAT\_MENUS\_EDITABLE\_IN\_WAGTAILADMIN

Default value: True

By default, 'Flat menus' are editable in the Wagtail CMS. Setting this to *False* in your project's settings will disable editing 'Flat menus' in the Wagtail CMS.

#### WAGTAILMENUS FLAT MENUS MODELADMIN CLASS

Default value: 'wagtailmenus.modeladmin.FlatMenuAdmin'

If you wish to override the ModelAdmin class used to represent 'Flat menus' in the Wagtail admin area for your project (e.g. to display additional custom fields in the listing view, or change/add new views), you can do so by using this setting to swap out the default class for a custom one. e.g.

```
# settings.py

WAGTAILMENUS_FLAT_MENUS_MODELADMIN_CLASS = "projectname.appname.modulename.ClassName"
```

The value should be an import path string, rather than a direct pointer to the class itself. wagtailmenus will lazily import the class from this path when it is required. If the path is invalid, an ImproperlyConfigured exception will be raised.

# WAGTAILMENUS\_MAINMENU\_MENU\_ICON

Default value: 'list-ol'

Use this to change the icon used to represent 'Main menus' in the Wagtail CMS.

#### WAGTAILMENUS MAIN MENUS EDITABLE IN WAGTAILADMIN

Default value: True

By default, 'Main menus' are editable in the Wagtail CMS. Setting this to *False* in your project's settings will disable editing 'Main menus' in the Wagtail CMS.

#### WAGTAILMENUS MAIN MENUS MODELADMIN CLASS

Default value: 'wagtailmenus.modeladmin.MainMenuAdmin'

If you wish to override the ModelAdmin class used to represent 'Main menus' in the Wagtail admin area for your project (e.g. to display additional custom fields in the listing view, or change/add new views), you can do so by using this setting to swap out the default class for a custom one. e.g.

```
# settings.py
WAGTAILMENUS_MAIN_MENUS_MODELADMIN_CLASS = "projectname.appname.modulename.ClassName"
```

The value should be an import path string, rather than a direct pointer to the class itself. Wagailmenus will lazily import the class from this path when it is required. If the path is invalid, and ImproperlyConfigured exception will be raised.

# 1.9.2 Default templates and template finder settings

#### WAGTAILMENUS DEFAULT CHILDREN MENU TEMPLATE

Default value: 'menus/children menu.html'

The name of the template used for rendering by the {% children\_menu %} tag when no other template has been specified using the template parameter.

### WAGTAILMENUS\_DEFAULT\_FLAT\_MENU\_TEMPLATE

Default value: 'menus/flat\_menu.html'

The name of the template used for rendering by the {% flat\_menu %} tag when no other template has been specified using the template parameter.

#### WAGTAILMENUS\_DEFAULT\_MAIN\_MENU\_TEMPLATE

Default value: 'menus/main\_menu.html'

The name of the template used for rendering by the  $\{\% \text{ main\_menu } \%\}$  tag when no other template has been specified using the template parameter.

#### WAGTAILMENUS\_DEFAULT\_SECTION\_MENU\_TEMPLATE

Default value: 'menus/section\_menu.html'

The name of the template used for rendering by the  $\{\% \text{ section\_menu } \%\}$  tag when no other template has been specified using the template parameter.

#### WAGTAILMENUS DEFAULT SUB MENU TEMPLATE

Default value: 'menus/sub menu.html'

The name of the template used for rendering by the {% sub\_menu %} tag when no other template has been specified using the template parameter or using the sub\_menu\_template parameter on the original menu tag.

# WAGTAILMENUS\_SITE\_SPECIFIC\_TEMPLATE\_DIRS

Default value: False

If you have a multi-site project, and want to be able to use different templates for some or all of those sites, wagtail-menus can be configured to look for additional 'site specific' paths for each template. To enable this feature, you add the following to your project's settings:

```
# settings.py
WAGTAILMENUS_SITE_SPECIFIC_TEMPLATE_DIRS = True
```

With this set, menu tags will attempt to identify the relevant wagtail.core.models.Site instance for the current request. Wagtailmenus will then look for template names with the domain value of that Site object in their path.

For more information about where wagtailmenus looks for templates, see: *Using preferred paths and names for your templates* 

# 1.9.3 Default tag behaviour settings

#### WAGTAILMENUS\_FLAT\_MENUS\_FALL\_BACK\_TO\_DEFAULT\_SITE\_MENUS

Default value: False

The default value used for fall\_back\_to\_default\_site\_menus option of the  $\{\% \text{ flat}_menu \%\}$  tag when a parameter value isn't provided.

### WAGTAILMENUS\_GUESS\_TREE\_POSITION\_FROM\_PATH

Default value: True

When not using wagtail's routing/serving mechanism to serve page objects, wagtailmenus can use the request path to attempt to identify a 'current' page, 'section root' page, allowing {% section\_menu %} and active item highlighting to work. If this functionality is not required for your project, you can disable it by setting this value to False.

# WAGTAILMENUS\_DEFAULT\_CHILDREN\_MENU\_MAX\_LEVELS

Default value: 1

The maximum number of levels rendered by the {% children\_menu %} tag when no value has been specified using the max\_levels parameter.

#### WAGTAILMENUS DEFAULT SECTION MENU MAX LEVELS

Default value: 2

The maximum number of levels rendered by the {% section\_menu %} tag when no value has been specified using the max\_levels parameter.

### WAGTAILMENUS DEFAULT CHILDREN MENU USE SPECIFIC

Default value: 1 (Auto)

Controls how 'specific' pages objects are fetched and used during rendering of the {% children\_menu %} tag when no use\_specific value isn't supplied.

If you'd like to use custom page fields in your children menus (e.g. translated field values or image fields) or if your page models override get\_url\_parts(), relative\_url() or other Page methods involved in URL generation, you'll likely want to update this.

To find out more about what values are supported and the effect they have, see: 'Specific' pages and menus

#### WAGTAILMENUS\_DEFAULT\_SECTION\_MENU\_USE\_SPECIFIC

Default value: 1 (Auto)

Controls how 'specific' pages objects are fetched and used during rendering of the {% section\_menu %} tag when no alternative value has been specified using the use specific parameter.

If you'd like to use custom page fields in your section menus (e.g. translated field values, images, or other fields / methods) or if your page models override <code>get\_url\_parts()</code>, <code>relative\_url()</code> or other <code>Page</code> methods involved in URL generation, you'll likely want to update this.

To find out more about what values are supported and the effect they have, see: 'Specific' pages and menus

# 1.9.4 Menu class and model override settings

### WAGTAILMENUS\_CHILDREN\_MENU\_CLASS

Default value: 'wagtailmenus.models.menus.ChildrenMenu'

Use this to specify a custom menu class to be used by wagtailmenus' children\_menu tag. The value should be the import path of your custom class as a string, e.g. 'mysite.appname.models.CustomClass'.

For more details see: Overriding the menu class used by {% children\_menu %}

#### WAGTAILMENUS CHILDREN MENU CLASS PATH

**Note:** Deprecated in wagtailmenus 2.10 in favour of using WAGTAILMENUS\_CHILDREN\_MENU\_CLASS (above)

Used to specify a custom menu class to be used by wagtailmenus' children\_menu tag. The value should be the import path of your custom class as a string, e.g. 'mysite.appname.models.CustomClass'.

#### WAGTAILMENUS FLAT MENU MODEL

Default value: 'wagtailmenus.FlatMenu'

Use this to specify a custom model to use for flat menus instead of the default. The model should be a subclass of wagtailmenus.AbstractFlatMenu.

For more details see: Overriding the models used for flat menus

#### WAGTAILMENUS FLAT MENU ITEMS RELATED NAME

Default value: 'menu\_items'

Use this to specify the 'related name' that should be used to access menu items from flat menu instances. Used to replace the default *FlatMenuItem* model with a custom one.

For more details see: Overriding the models used for flat menus

#### WAGTAILMENUS MAIN MENU MODEL

Default value: 'wagtailmenus.MainMenu'

Use this to specify an alternative model to use for main menus. The model should be a subclass of wagtailmenus. AbstractMainMenu.

For more details see: Overriding the models used for main menus

#### WAGTAILMENUS\_MAIN\_MENU\_ITEMS\_RELATED\_NAME

Default value: 'menu items'

Use this to specify the 'related name' that should be used to access menu items from main menu instances. Used to replace the default MainMenuItem model with a custom one.

For more details see: Overriding the models used for main menus

### WAGTAILMENUS\_SECTION\_MENU\_CLASS

Default value: 'wagtailmenus.models.menus.SectionMenu'

Use this to specify a custom class to be used by wagtailmenus' section\_menu tag. The value should be the import path of your custom class as a string, e.g. 'mysite.appname.models.CustomClass'.

For more details see: Overriding the menu class used by {% section\_menu %}

# WAGTAILMENUS\_SECTION\_MENU\_CLASS\_PATH

Note: Deprecated in wagtailmenus 2.10 in favour of using WAGTAILMENUS\_SECTION\_MENU\_CLASS (above)

Used to specify a custom class to be used by wagtailmenus' section\_menu tag. The value should be the import path of your custom class as a string, e.g. 'mysite.appname.models.CustomClass'.

# 1.9.5 Miscellaneous settings

### WAGTAILMENUS\_ACTIVE\_CLASS

Default value: 'active'

The class added to menu items for the currently active page (when using a menu template with apply\_active\_classes=True)

#### WAGTAILMENUS ACTIVE ANCESTOR CLASS

Default value: 'ancestor'

The class added to any menu items for pages that are ancestors of the currently active page (when using a menu template with apply\_active\_classes=True)

#### WAGTAILMENUS PAGE FIELD FOR MENU ITEM TEXT

Default value: 'title'

When preparing menu items for rendering, wagtailmenus looks for a field, attribute or property method on each page with this name to set a text attribute value, which is used in menu templates as the label for each item. The title field is used by default.

**Note:** wagtailmenus will only be able to access custom page fields or methods if 'specific' pages are being used (See 'Specific' pages and menus). If no attribute can be found matching the specified name, wagtailmenus will silently fall back to using the page's title field value.

# WAGTAILMENUS\_SECTION\_ROOT\_DEPTH

Default value: 3

Use this to specify the 'depth' value of a project's 'section root' pages. For most Wagtail projects, this should be 3 (Root page depth = 1, Home page depth = 2), but it may well differ, depending on the needs of the project.

### WAGTAILMENUS CUSTOM URL SMART ACTIVE CLASSES

Default value: False

By default, menu items linking to custom URLs are attributed with the 'active' class only if their <code>link\_url</code> value matches the path of the current request <code>\_exactly\_</code>. Setting this to *True* in your project's settings will enable a smarter approach to active class attribution for custom URLs, where only the 'path' part of the <code>link\_url</code> value is used to determine what active class should be used. The new approach will also attribute the 'ancestor' class to menu items if the <code>link\_url</code> looks like an ancestor of the current request URL.

# 1.10 Contributing to wagtailmenus

Hey! First of all, thanks for considering to help out!

We welcome all support, whether on bug reports, code, reviews, tests, documentation, translations or just feature requests.

- Using the issue tracker
- Submitting translations
- Contributing code changes via pull requests
  - What your pull request should include
- · Developing locally
- Testing locally
- Other topics

# 1.10.1 Using the issue tracker

The issue tracker is the preferred channel for bug reports, features requests and submitting pull requests. Please don't use the issue tracker for support requests. If you need help with something that isn't a bug, you can join our Wagtailmenus support group and ask your question there.

# 1.10.2 Submitting translations

Please submit any new or improved translations through Transifex.

# 1.10.3 Contributing code changes via pull requests

If there are any open issues you think you can help with, please comment on the issue and state your intent to help. Or, if you have an idea for a feature you'd like to work on, raise it as an issue. Once a core contributor has responded and is happy for you to proceed with a solution, you should create your own fork of wagtailmenus, make the changes there. Before committing any changes, we highly recommend that you create a new branch, and keep all related changes within that same branch. When you've finished making your changes, and the tests are passing, you can then submit a pull request for review.

# What your pull request should include

In order to be accepted/merged, your pull request will need to meet the following criteria:

- 1. Documentation updates to cover any new features or changes.
- 2. If you're not in the list already, add a new line to CONTRIBUTORS . md (under the 'Contributors' heading) with your name, company name, and an optional twitter handle / email address.
- 3. For all new features, please add additional unit tests to wagtailmenus.tests, to test what you've written. Although the quality of unit tests is the most important thing (they should be readable, and test the correct thing / combination of things), code coverage is important too, so please ensure as many lines of your code as possible are accessed when the unit tests are run.

# 1.10.4 Developing locally

If you'd like a runnable Django project to help with development of wagtailmenus, follow these steps to get started (Mac only). The development environment has django-debug-toolbar and some other helpful packages installed to help you debug with your code as you develop:

1. In a Terminal window, cd to the project's root directory, and run:

```
pip install -e '.[testing,docs]' -U
pip install -r requirements/development.txt
```

2. Create a copy of the development settings:

```
cp wagtailmenus/settings/development.py.example wagtailmenus/settings/development. 
 \hookrightarrowpy
```

3. Create a copy of the development urls:

```
cp wagtailmenus/development/urls.py.example wagtailmenus/development/urls.py
```

4. Create manage.py by copying the example provided:

```
cp manage.py.example manage.py
```

5. Run the migrate command to set up the database tables:

```
python manage.py migrate
```

6. To load some test data into the database, run:

```
python manage.py loaddata wagtailmenus/tests/fixtures/test.json
```

7. Create a new superuser that you can use to access the CMS:

```
python manage.py createsuperuser
```

8. Run the project using the standard Django command:

```
python manage.py runserver
```

Your local copies of settings/development.py and manage.py will be ignored by git when you push any changes, as will anything you add to the wagtailmenus/development/directory.

# 1.10.5 Testing locally

It's important that any new code is tested before submitting. To quickly test code in your active development environment, you should first install all of the requirements by running:

```
pip install -e '.[testing,docs]' -U
```

Then, run the following command to execute tests:

```
python runtests.py
```

Or if you want to measure test coverage, run:

```
coverage --source=wagtailmenus runtests.py coverage report
```

Testing in a single environment is a quick and easy way to identify obvious issues with your code. However, it's important to test changes in other environments too, before they are submitted. In order to help with this, wagtailmenus is configured to use tox for multi-environment tests. They take longer to complete, but running them is as simple as running:

t o x

You might find it easier to set up a Travis CI service integration for your fork in GitHub (look under **Settings > Apps and integrations** in GitHub's web interface for your fork), and have Travis CI run tests whenever you commit changes. The test configuration files already present in the project should work for your fork too, making it a cinch to set up.

# 1.10.6 Other topics

### Release packaging guidelines

### Preparing for a new release

Follow the steps outlined below to prep changes in your fork:

1. Merge any changes from upstream/master into your fork's master branch.

```
git fetch upstream
git checkout master
git merge upstream/master
```

2. From your fork's master branch, create a new branch for preparing the release, e.g.:

```
git checkout -b release-prep/2.X.X
```

- 3. Update \_\_version\_\_ in wagtailmenus/\_\_init\_\_.py to reflect the new release version.
- 4. Make sure CHANGELOG. md is updated with details of any changes since the last release.
- 5. Make sure the release notes for the new version have been created / updated in docs/source/releases/and are referenced in docs/source/releases/index.rst. Be sure to remove the '(alpha)' or '(beta)' from the heading in the latest release notes, as well as the 'Wagtailmenus X.X is in the alpha stage of development' just below.
- 6. If releasing a 'final' version, following an 'alpha' or 'beta' release, ensure the a or b is removed from the file name for the release, and the reference to it in docs/source/releases/index.rst.
- 7.  $\operatorname{cd}$  into the  $\operatorname{docs}$  directory to check documentation-related stuff:

```
cd docs
```

8. Check for and correct any spelling errors raised by sphinx:

```
make spelling
```

9. Check that the docs build okay, and fix any errors raised by sphinx:

```
make html
```

10. Commit changes so far:

```
git commit -am 'Bumped version and updated release notes'
```

11. Update the source translation files by running the following from the project's root directory:

```
# Update source files
django-admin.py makemessages -1 en

# Commit the changes
git commit -am 'Update source translation files'
```

12. Push all outstanding changes to GitHub:

```
git push
```

13. Submit your changes as a PR to the main repository via https://github.com/rkhleics/wagtailmenus/compare

## Packaging and pushing to PyPi

When satisfied with the PR for preparing the files:

- 1. From https://github.com/rkhleics/wagtailmenus/pulls, merge the PR into the master branch using the "merge commit" option.
- 2. Locally, cd to the project's root directory, checkout the master branch, and ensure the local copy is up-to-date:

```
workon wagtailmenus
cd ../path-to-original-repo
git checkout master
git pull
```

3. Ensure dependencies are up-to-date by running:

```
pip install -e '.[deployment]' -U
```

4. Push any updated translation source files to Transifex:

```
tx push -s -l en
```

5. Pull down updated translations from Transifex:

```
tx pull --a
rm -r wagtailmenus/locale/en_GB/
git add *.po
```

6. Convert the .po files to .mo for each language by running:

```
find . -name \*.po -execdir msgfmt django.po -o django.mo \;
```

7. Commit and push all changes so far:

```
git commit -am 'Pulled updated translations from Transifex and converted to .mo' git push
```

8. Create a new tag for the new version and push that too. Travis CI should deploy the new version directly to PyPI once it's finished building:

```
git tag -a v2.X
git push --tags
```

9. Edit the release notes for the release from https://github.com/rkhleics/wagtailmenus/releases, by copying and pasting the content from docs/releases/x.x.x.rst

10. Crack open a beer - you earned it!

# 1.11 Release notes

# 1.11.1 Wagtailmenus 2.12 (alpha) release notes

**Note:** Wagtailmenus 2.12 is in the alpha stage of development. Any changes detailed below are subject to change before the final 2.12 release.

- What's new?
- Minor changes & bug fixes
- Deprecations
- Upgrade considerations

#### What's new?

**TBA** 

### Minor changes & bug fixes

TBA

#### **Deprecations**

TBA

## **Upgrade considerations**

**TBA** 

# 1.11.2 Wagtailmenus 2.11.1 release notes

This is a minor release to solve a few non code-related issues:

- Fixed an issue with the section menu in the release notes section of the docs.
- Updated tox config to test against Python 3.7 and Wagtail 2.2
- Updated Travis CI config to deploy to PyPi automatically when commits are tagged appropriately.
- Pinned django-cogwheels dependency to version 0.2 to reduce potential for backwards-incompatibility issues.

# 1.11.3 Wagtailmenus 2.11 release notes

- What's new?
- Minor changes & bug fixes
- Deprecations
- Upgrade considerations

#### What's new?

### Replace the ModelAdmin classes used by wagtailmenus with your own

Previously, the only way to override any of the admin functionality within wagtailmenus was to resort to monkey-patching, which is obviously not ideal.

I wanted to provide a documented, officially supported way to do this, by allowing the default wagtail.contrib. modelamin.ModelAdmin classes in wagtailmenus to be swapped out for custom ones with settings.

For more information see the new entries in the settings reference docs:

- WAGTAILMENUS\_FLAT\_MENUS\_MODELADMIN\_CLASS
- WAGTAILMENUS\_MAIN\_MENUS\_MODELADMIN\_CLASS

### Minor changes & bug fixes

- Added support for Wagtail version 2.1.
- Added new 'Wagtail' trove classifiers in setup.py to reflect Wagtail version support.
- Updated runtests.py to pass on any unparsed option arguments to Django's test method.
- Updated runtests.py to filter out deprecation warnings originating from other apps by default.
- Updated MenuItem.relative\_url() to accept a request parameter (for parity with wagtail.core. models.Page.relative\_url()), so that it can pass it on to the page method.
- Updated Menu.prime\_menu\_items() to send the current HttpRequest to that MenuItem. relative url() and Page.relative url().
- Moved most 'App settings related' tests to wagtailmenus.conf.tests, so that they're all in one place.
- Updated admin views to utilise wagtail.admin.messages.validation\_error() for reporting field-specific and non-field errors (Wagtail 2.1 has this built-in, but Wagtail 2.0 does not).
- Replaced the custom app settings module with a django-cogwheels settings helper and removed a lot of the tests that existed to test its workings.
- Moved remaining app settings tests to wagtailmenus.conf.tests.

#### **Deprecations**

• If you're using custom MenuItem models in your project, and are overriding relative\_url(), you should update the method signature on your custom model to accept a request keyword argument, and it on to

link\_page.relative\_url() and super().relative\_url() (in addition to site) if calling either of those. This will be mandatory in wagtailmenus 1.13.

### **Upgrade considerations**

- Dropped support for Wagtail versions 1.10 to 1.13.
- Dropped support for Django versions 1.8 to 1.10.
- Menu.prime\_menu\_items() now returns a list instead of a generator. This is required to allow the method to raise warnings.
- Wagtailmenus' custom modeladmin classes have moved from wagtailmenus.wagtail\_hooks to a new wagtailmenus.modeladmin module. Importing FlatMenuAdmin or MainMenuAdmin from the wagtail\_hooks will still continue to work, but any references to wagtailmenus.wagtail\_hooks. FlatMenuButtonHelper will need to be updated.
- If for any reason you are importing view classes directly from wagtailmenus.wagtail\_hooks, that will no longer work. You will have to update your code to import view classes from the views module itself (wagtailmenus.views).

# 1.11.4 Wagtailmenus 2.10 release notes

**Note:** In order to keep wagtailmenus working with the latest versions of Wagtail and Django, with code that is clean and maintainable, this version will be the last feature release to support Wagtail versions earlier than 2.0, and Django versions earlier than 1.11.

- Minor changes & bug fixes
- Deprecations
- *Upgrade considerations*

#### Minor changes & bug fixes

- Optimised MenuWithMenuItems.get\_top\_level\_items() and AbstractFlatMenu. get\_for\_site() to use fewer database queries.
- Configured sphinxcontrib. spelling and used to correct spelling errors in docs.
- Updated testing and documentation dependencies.
- Added Latin American Spanish translations (thanks to José Luis).

#### **Deprecations**

### The wagtailmenus.app\_settings module is deprecated

If you're importing this in your project from it's previous location, you should update the import statements in your code to use the new import path.

So, instead of:

```
from wagtailmenus import app_settings
```

Do:

```
from wagtailmenus.conf import settings
```

### The wagtailmenus.constants module is deprecated

If you're importing this in your project from it's previous location, you should update the import statements in your code to use the new import path.

So, instead of:

```
from wagtailmenus import constants
```

Do:

```
from wagtailmenus.conf import constants
```

### The WAGTAILMENUS\_CHILDREN\_MENU\_CLASS\_PATH setting is deprecated

If you're using this in your project's settings to override the menu class used for rendering children menus, you'll want to change this:

```
# settings/base.py
WAGTAILMENUS_CHILDREN_MENU_CLASS_PATH = 'project.app.module.Class'
```

To this (without the "\_PATH" on the end):

```
WAGTAILMENUS_CHILDREN_MENU_CLASS = 'project.app.module.Class'
```

### The WAGTAILMENUS\_SECTION\_MENU\_CLASS\_PATH setting is deprecated

If you're using this in your project's settings to override the menu class used for rendering section menus, you'll want to change this:

```
# settings/base.py
WAGTAILMENUS_SECTION_MENU_CLASS_PATH = 'project.app.module.Class'
```

To this (without the "\_PATH" on the end):

```
WAGTAILMENUS_SECTION_MENU_CLASS = 'project.app.module.Class'
```

### **Upgrade considerations**

### FLAT\_MENU\_MODEL\_CLASS has been removed from app settings

If you're referencing FLAT\_MENU\_MODEL\_CLASS directly from wagtailmenus' app settings module, then you may need to make some changes.

If you only need the 'model string' for the model (for example, to use in a ForeignKey or ManyToManyField field definition), you should use wagtailmenus.get\_flat\_menu\_model\_string() instead.

If you need the Django model class itself, use wagtailmenus.get\_flat\_menu\_model().

#### MAIN\_MENU\_MODEL\_CLASS has been removed from app settings

If you're referencing MAIN\_MENU\_MODEL\_CLASS directly from wagtailmenus' app settings module, then you may need to make some changes.

If you only need the 'model string' for the model (for example, to use in a ForeignKey or ManyToManyField field definition), you should use wagtailmenus.get\_main\_menu\_model\_string() instead.

If you need the Django model class itself, use waqtailmenus.get\_main\_menu\_model().

#### The CHILDREN\_MENU\_CLASS app setting no longer returns a class

If you're referencing CHILDREN\_MENU\_CLASS attribute on wagtailmenus' app settings module, then you may need to make some changes.

The attribute still exists, but now only returns the import path of the class as a string, rather than the class itself.

If you need to access the class itself, you can use the app settings module's new get\_object() method, like so:

```
from wagtailmenus.conf import settings
menu_class = settings.get_object('CHILDREN_MENU_CLASS')
```

### The SECTION\_MENU\_CLASS app setting no longer returns a class

If you're referencing SECTION\_MENU\_CLASS attribute on wagtailmenus' app settings module, then you may need to make some changes.

The attribute still exists, but now only returns the import path of the class as a string, rather than the class itself.

If you need to access the class itself, you can use the app settings module's new get\_object () method, like so:

```
from wagtailmenus.conf import settings
menu_class = settings.get_object('SECTION_MENU_CLASS')
```

### 1.11.5 Wagtailmenus 2.9 release notes

• What's new?

#### What's new?

### Menu tags will now automatically identify level-specific templates

To make it easier to define templates for menus with three or more levels, each menu class has been updated to look for and use level-specific templates in your template directory. For example, for a main menu with three levels, you

#### could arrange your templates like so:

```
templates

menus

main

level_1.html

level_2.html

level_3.html
```

With this the arrangement, the {% main\_menu %} tag would find and use level\_1.html to render the first level of menu items, then any calls made to {% sub\_menu %} from within that template would use level\_2.html, then any further calls to {% sub\_menu %} from that template would use level\_3.html.

See the updated documentation for more information and examples:

Using preferred paths and names for your templates

### New 'sub\_menu\_templates' menu tag option allows you to specify templates for multiple levels

To complement the new level-specific template functionality, a new sub\_menu\_templates option has been added to the main\_menu, flat\_menu, section\_menu and children\_menu tags to allow you to specify multiple templates to use at different levels.

For example, if you had a template (e.g abc.html) that you'd like to use for the second level of a section menu, and another (e.g. xyz.html) that you'd like to use for the third, you could specify that by doing the following:

```
{% section_menu max_levels=3 sub_menu_templates="path/abc.html, path/level_3.html" %}
```

See the updated documentation form more information:

Template tags reference

#### Disable 'Main menu' or 'Flat menu' management options in the Wagtail admin area

Implemented by Michael van de Waeter (@mvdwaeter).

Projects come in all shapes and sizes, and not all call for both types of menu. So, to reduce potential confusion for users in the CMS, you can now hide either (or both) the 'Flat menus' and 'Main menu' items from the 'Settings' menu in the admin area (and disables the underlying CMS functionality for each).

See the settings documentation for more information:

WAGTAILMENUS\_MAIN\_MENUS\_EDITABLE\_IN\_WAGTAILADMIN WAGTAILMENUS\_FLAT\_MENUS\_EDITABLE\_IN\_WAGTAILADMIN

# 1.11.6 Wagtailmenus 2.8 release notes

- What's new?
- Minor changes & bug fixes
- Deprecations
- Upgrade considerations

#### What's new?

#### Smarter 'active class' attribution for menu items that link to custom URLs

By default, menu items linking to custom URLs are currently only attributed with the 'active' class if their link\_url value matches the path of the current request **exactly**, producing unexpected results when GET parameters or fragments are added to the end of a link\_url value.

A new and improved approach to active class attribution for custom URL links has now been implemented (by Joshua C. Jackson and Andy Babic), which you can enable by adding WAGTAILMENUS\_CUSTOM\_URL\_SMART\_ACTIVE\_CLASSES = True to your project's settings.

With the new approach, only the 'path' part of the link\_url value is used for comparison with request.path, which produces far more consistent results. The new approach also allows the 'ancestor' class to be attributed to menu items where the link\_url looks like an ancestor of the current request URL. For example, if a menu item's link\_url value is '/news/', and the request path is '/news/boring-news-article/', then the menu item will be attributed with the 'ancestor' class.

The previous behaviour is now deprecated in favour of this new approach, and will be removed in version 2.10, with the new approach becoming the default (and only) option.

## Minor changes & bug fixes

Various documentation spelling/formatting corrections (thanks to Sergey Fedoseev and Pierre Manceaux).

### **Deprecations**

• The current 'active class' attribution behaviour for menu items linking to custom URLs is deprecated (see above for details). Add WAGTAILMENUS\_CUSTOM\_URL\_SMART\_ACTIVE\_CLASSES = True to your project's settings to enable the new and improved behaviour and silence the deprecation warning.

#### **Upgrade considerations**

Following the standard deprecation period, the following classes, methods and behaviour have been removed:

- Wagtailmenus now unconditionally uses backend-specific templates for rendering, and the
  WAGTAILMENUS\_USE\_BACKEND\_SPECIFIC\_TEMPLATES setting is ignored completely. See
  the 2.6 release notes for more info: http://wagtailmenus.readthedocs.io/en/stable/releases/2.6.0.html#
  improved-compatibility-with-alternative-template-backends.
- The get\_template\_engine() method has been removed from wagtailmenus.models.menus. Menu.
- The panels attribute has been removed from the AbstractMainMenu and AbstractFlatMenu models, as have the main\_menu\_panels and flat\_menu\_panels panel definition values from wagtailmenus.panels.

### 1.11.7 Wagtailmenus 2.7.1 release notes

This is a maintenance release to fix a bug that was resulting in content\_panels and setting\_panels being ignored by Wagtail's editing UI when editing main or flat menus.

There have also been a few minor tweaks to the documentation, including:

• Removing the 'alpha' notice and title notation from the 2.7.0 release notes.

- Adding a badge to README.rst to indicate the documentation build status.
- Adding a missing 'migrate' step to the **Developing locally** instructions in the contribution guidelines.
- Updating the code block in the .po to .mo conversion step in the packaging guidelines to the find command with execdir.

# 1.11.8 Wagtailmenus 2.7 release notes

- What's new?
- Minor changes & bug fixes
- Upgrade considerations

#### What's new?

- Added support for Wagtail 2.0 and Django 2.0
- Dropped support for Wagtail versions 1.8 to 1.9
- Dropped support for Django versions 1.5 to 1.10
- Dropped support for Python 2 and 3.3

### Minor changes & bug fixes

Various 'Python 3 only' code optimisations:

- Removed \_\_future\_\_ Unicode handling imports throughout.
- Replaced 'old style' class definitions with 'new style' ones.
- Simplified super() syntax throughout to the cleaner Python 3 implementation.
- Fixed deprecation warnings pertaining to use of TestCase.assertRaisesRegexp.
- Fixed an issue that was preventing translated field label text appearing for the handle field when using the FLAT\_MENUS\_HANDLE\_CHOICES setting (Contributed by @jeromelebleu)

## **Upgrade considerations**

- This version only officially supports Wagtail and Django versions from 1.10 to 2.0. If you're using anything earlier than that, you should consider updating your project. If upgrading Wagtail or Django isn't an option, it might be best to stick with wagtailmenus 2.6 for now (which is a LTS release).
- This version also drops support for anything earlier than Python 3.4.

Following the standard deprecation period, the following classes, methods and behaviour has been removed:

- The wagtailmenus.models.menus.MenuFromRootPage class was removed.
- The \_\_init\_\_() method of wagtailmenus.models.menus.ChildrenMenu no longer accepts a root\_page keyword argument. The parent page should be passed using the parent\_page keyword instead.
- The root\_page attribute has been removed from the wagtailmenus.models.menus.ChildrenMenu class. Use the parent\_page attribute instead.

- The sub\_menu template tag no longer accepts a stop\_at\_this\_level keyword argument.
- The get\_sub\_menu\_items\_for\_page() and prime\_menu\_items() methods have been removed from wagtailmenus.templatetags.menu tags.
- The get\_attrs\_from\_context() method has been removed from wagtailmenus.utils.misc.
- The get\_template\_names() and get\_sub\_menu\_template\_names() methods have been removed from wagtailmenus.utils.template and the redundant wagtailmenus.utils.template module removed.

# 1.11.9 Wagtailmenus 2.6.0 release notes

- What's new?
- Minor changes & bug fixes
- Deprecations
- Upgrade considerations

**Note:** Wagtailmenus 2.6 is designated a Long Term Support (LTS) release. Long Term Support releases will continue to receive maintenance updates as necessary to address security and data-loss related issues, up until the next LTS release (for at least 8 months).

**Note:** Wagtailmenus 2.6 will be the last LTS release to support Python 2 or Python 3.3.

**Note:** Wagtailmenus 2.6 will be the last LTS release to support Wagtail versions 1.5 to 1.9.

### What's new?

### Improved compatibility with alternative template backends

Wagtailmenus has been updated to use backend-specific templates for rendering, making it compatible with template backends other than Django's default backend (such as jinja2).

Although the likelihood of this new behaviour introducing breaking changes to projects is minute, it is turned **OFF** by default for now, in order to give developers time to make any necessary changes. However, by version 2.8 the updated behaviour will replace the old behaviour completely, becoming non optional.

To start using wagtailmenus with an alternative backend now (or to test your project's compatibility in advance), you can turn the updated behaviour **ON** by adding the following to your project's settings:

WAGTAILMENUS\_USE\_BACKEND\_SPECIFIC\_TEMPLATES = True

Thank you to Nguyn Hng Quân (@hongquan) for contributing this!

### New tabbed interface for menu editing

In an effort to improve the menu editing UI, Wagtail's TabbedInterface is now used to split a menu's fields into two tabs for editing: Content and Settings; with the latter including panels for the max\_levels and use\_specific fields (which were previously tucked away at the bottom of the edit page), and the former for everything else.

Two new attributes, content\_panels and settings\_panels have also been added to AbstractMainMenu and AbstractFlatMenu to allow the panels for each tab to be updated independently.

If for any reason you don't wish to use the tabbed interface for editing custom menu models, the panels attribute is still supported, and will setting that will result in all fields appearing in a single list (as before). However, the panels attribute currently present on the AbstractFlatMenu and AbstractMainMenu models is now deprecated and will be removed in the future releases (see below for more info).

### Built-in compatibility with wagtail-condensedinlinepanel

In an effort to improve the menu editing UI, wagtailmenus now has baked-in compatibility with wagtail-condensedinlinepanel. As long as a compatible version (at least 0.3) of the app is installed, wagtailmenus will automatically use CondensedInlinePanel instead of Wagtail's built-in InlinePanel for listing menu items, giving menu editors some excellent additional features, including drag-and-drop reordering and the ability to add a new item into any position.

If you have custom Menu models in your project that use the panels attribute to customise arrangement of fields in the editing UI, you might need to change the your panel list slightly in order to see the improved menu items list after installing. Where you might currently have something like:

You should import MainMenuItemsInlinePanel and FlatMenuItemsInlinePanel from wagtailmenus.panels and use them instead like so:

```
from wagtailmenus.panels import FlatMenuItemsInlinePanel, MainMenuItemsInlinePanel

class CustomMainMenu(AbstractMainMenu):
    ...
    panels = (
```

(continues on next page)

(continued from previous page)

```
MainMenuItemsInlinePanel(), # no need to pass any arguments!
...
)

class CustomFlatMenu(AbstractFlatMenu):
...

panels = (
...
FlatMenuItemsInlinePanel(), # no need to pass any arguments!
...
)
```

### Minor changes & bug fixes

• Updated tests to test compatibility with Wagtail 1.13.

### **Deprecations**

```
Menu.get_template_engine()
```

This method is deprecated in favour of using Django's generic 'get\_template' and 'select\_template' methods, which return backend-specific template instances instead of *django.template.Template* instances.

### AbstractMainMenu.panels and AbstractFlatMenu.panels

If you are referencing AbstractMainMenu.panels or AbstractFlatMenu.panels anywhere, you should update your code to reference the content\_panels or settings\_panels attribute instead, depending on which panels you're trying to make use of.

If you're overriding the panels attribute on a custom menu model in order to make additional fields available in the editing UI (or change the default field display order), you might also want to think about updating your code to override the content\_panels and settings\_panels attributes instead, which will result in fields being split between two tabs (**Content** and **Settings**). However, this is entirely optional.

#### **Upgrade considerations**

• Following the standard deprecation period, any modify\_submenu\_items() methods implemented on custom Page type models must now accept a 'use\_absolute\_page\_urls' keyword argument. See the 2.4 release notes for more info: http://wagtailmenus.readthedocs.io/en/stable/releases/2.4.0.html

### 1.11.10 Wagtailmenus 2.5.2 release notes

There are no changes in this release

### 1.11.11 Wagtailmenus 2.5.1 release notes

This is a maintenance release to fix a bug that was resulting in Django creating additional migrations for the app when running the makemigrations command after changing the project's default language to something other than "en".

Thanks to @philippbosch from A Color Bright for submitting the fix.

## 1.11.12 Wagtailmenus 2.5.0 release notes

- What's new?
- Minor changes & bug fixes
- Upgrade considerations

#### What's new?

### Class-based rendering behaviour for menus

This version of wagtailmenus sees quite a large refactor in an attempt to address a large amount of repetition and inconsistency in template tag code, and to also break the process of rendering menus down into more clearly defined steps that can be overridden individually where needed.

While the existing template tags remain, and are still the intended method for initiating rendering of menus from templates, their responsibilities have diminished somewhat. They are now only really responsible for performing basic validation on the option values passed to them - everything else is handled by the relevant Menu class.

The base Menu class defines the default 'rendering' logic and establishes a pattern of behaviour for the other classes to follow. Then, the more specific classes simply override the methods they need to produce the same results as before.

Below is an outline of the new process, once the menu tag has prepared it's option values and is ready to hand things over to the menu class:

- 1. The menu class's render\_from\_tag() method is called. It takes the current context, as well as any 'option values' passed to / prepared by the template tag.
- 2. render\_from\_tag() calls the class's get\_contextual\_vals\_from\_context() method, which analyses the current context and returns a ContextualVals instance, which will serve as a convenient (read-only) reference for 'contextual' data throughout the rest of the process.
- 3. render\_from\_tag() calls the class's get\_option\_vals\_from\_options() method, which analyses the provided option values and returns an OptionVals instance, which will serve as a convenient (read-only) reference for 'option' data throughout the rest of the process. The most common attributes are accessible directly (e.g. opt\_vals.max\_levels and opt\_vals.template\_name), but some menu-specific options, or any additional values passed to the tag, will be stored as a dictionary, available as opt\_vals.extra.
- 4. render\_from\_tag() calls the class's get\_instance\_for\_rendering() method, which takes the prepared ContextualVals and OptionVals instances, and uses them to get or create and return a relevant instance to use for rendering.
- 5. In order for the menu instance to handle the rest of the rendering process, it needs to be able to access the ContextualVals and OptionVals instances that have already been prepared, so those values are passed to the instance's prepare\_to\_render() method, where references to them are saved on the instance as private attributes; self. contextual vals and self. option vals.

- 6. With access to everything it needs, the instance's render\_to\_template() method is called. This in turn calls two more instance methods.
- 7. The get\_context\_data() method creates and returns a dictionary of values that need to be available in the template. This includes obvious things such as a list of menu\_items for the current level, and other not-so-obvious things, which are intended to be picked up by the sub\_menu tag (if it's being used in the template to render additional levels). The menu items are provided by the get\_menu\_items\_for\_rendering() method, which in turn splits responsibility for sourcing, priming, and modifying menu items between three other methods: get\_raw\_menu\_items(), prime\_menu\_items() and modify\_menu\_items(), respectively.
- 8. The get\_template() method identifies and returns an appropriate Template instance that can be used for rendering.
- 9. With the data and template gathered, render\_to\_template() then converts the data into a Context object and sends it to the template's render() method, creating a string representation of the menu, which is sent back for inclusion in the original template.

### Hooks added to give developers more options for manipulating menus

While wagtailmenus has long supported the use of custom classes for most things (allowing developers to override methods as they see fit), for a long time, I've felt that it should be easier to override some core/shared behaviour without the technical overhead of having to create and maintain multiple custom models and classes. So, wagtailmenus now supports several 'hooks', which allow you to do just that.

They use the hooks mechanism from Wagtail, so you may already be familiar with the concept. For more information and examples, see the new section of the documentation: *Using hooks to modify menus*.

#### New 'autopopulate main menus' command added

The 'autopopulate\_main\_menus' command has been introduced to help developers integrate wagtailmenus into an existing project, by removing some of the effort that is often needed to populating main menu for each project from scratch. It's been introduced as an extra (optional) step to the instruction in: *Installing wagtailmenus*.

Utilises the new add\_menu\_items\_for\_pages () method, mentioned below.

#### New 'add menu items for pages()' method added for main & flat menus

For each page in the provided PageQuerySet a menu item will be added to the menu, linking to that page. The method has was added to the MenuWithMenuItems model class, which is subclassed by AbstractMainMenu and AbstractFlatMenu, so you should be able to use it on custom menu model objects, as well as objects using the default models.

#### Overriding 'get base page queryset()' now effects top-level menu items too

Previously, if you overrode get\_base\_page\_queryset() on a custom main menu or flat menu model, the page-tree driven part of the menu (anything below the top-level) would respect that, but top-level menu items linking to pages excluded by get\_base\_page\_queryset() would still be rendered.

Now, 'top\_level\_items' has been refactored to call get\_base\_page\_queryset() to filter down and return page data for items at the top level too, so developers can always expect changes to get\_base\_page\_queryset() to be reflected throughout entire menus.

### 'MenuItemManager.for\_display()' now returns all items, regardless of the status of linked pages

When sourcing data for a main or flat menu, it doesn't make sense to apply two sets of filters relating to pages status/visibility, so 'for\_display' now simply returns ALL menu items defined for a menu, and any unsuitable page links are filtered out in a menu instances 'top\_level\_items' by calling upon 'get\_base\_page\_queryset'.

#### Minor changes & bug fixes

- Fixed an issue with runtests.py that was causing tox builds in Travis CI to report as successful, even when tests were failing. Contributed by Oliver Bestwalter (@obestwalter).
- The stop\_at\_this\_level argument for the sub\_menu tag has been officially deprecated and the feature removed from documentation. It hasn't worked for a few versions and nobody has mentioned it, so this is the first step to removing it completely.
- Made the logic in 'pages\_for\_display' easier to override on custom menu classes by breaking it out into a separate 'get\_pages\_for\_display()' method (that isn't decorated with cached\_property).
- Added support for Wagtail 1.12

### **Upgrade considerations**

## The ChildrenMenu's 'root\_page' attribute is deprecated in favour of 'parent\_page'

In previous versions, the ChildrenMenu and SectionMenu classes both extended the same MenuFromRootPage class, which takes root\_page as an init argument, then stores a reference to that page using an attribute of the same name.

The ChildrenMenu class has now been updated to use parent\_page as an init argument and attribute name instead, which feels like a much better fit. This same terminology has also been adopted for the SubMenu class too.

If you're subclassing the ChildrenMenu class in your project, please update any code referencing *root\_page* to use *parent\_page* instead. Support for the old name will be removed in version 2.7.

#### 'MenuWithMenuItems.get\_base\_menuitem\_queryset()' no longer filters the queryset

By default, the queryset returned by 'get\_base\_menuitem\_queryset' on menu instances will now return ALL menu items defined for that menu, regardless of the status / visibility of any linked pages.

Previously, the result was filtered to only include pages with 'live' status, and with a True 'show in menus' value.

If you're calling 'get\_base\_menuitem\_queryset' anywhere in your project, and are relying on the original method to return the same value as it did before, you will need to apply the additional filters to the queryset, like so:

```
from django.db.models import Q
...

menu_item_qs = menu.get_base_menuitem_queryset()
menu_item_qs = menu_item_qs.filter(
    Q(link_page__isnull=True) |
    Q(link_page__isnull=True) &
    Q(link_page__isnull=True) &
    Q(link_page__show_in_menus=True)
)
```

### 'MenuItemManager.for\_display()' no longer filters the queryset

If you are subclassing MenuItemManger to create managers for your custom menu item models, and are relying on the original 'for\_display' method to filter out links based on their linked page's status/visibility, you may wish to revise your code to filter out the pages as before, like so:

### The sub\_menu tag will raise an error if used in a non-menu template

Despite the docs always having stated that the 'sub\_menu' tag is only intended for use in menu templates for other types of menu; Up until now, it has functioned similarly to the 'children\_menu' tag if used in a regular Django template. But, if you try to call 'sub\_menu' from anything other than a menu template now, a SubMenuUsageError error will now be raised.

I highly doubt this will trip anybody up, but sorry if it does. Recent versions of Django seem to swallow deprecation warnings when they occur in the course of rendering a template tag, so even if there were a deprecation period for this, the warnings probably wouldn't have been seen by anyone.

#### wagtailmenus.models.menus.MenuFromRootPage is deprecated

With ChildrenMenu being refactored to use 'parent\_page' as an attribute instead of 'root\_page', and the new SubMenu menu class taking a similar approach, the MenuFromRootPage name only seems relevant to SectionMenu, so it has been deprecated in favour of using a more generically-named MenuFromPage class, which is subclassed by all three.

```
wagtailmenus.menu_tags.prime_menu_items() is deprecated
```

The method has been superseded by new logic added to the Menu class.

```
wagtailmenus.menu_tags.get_sub_menu_items_for_page() is deprecated
```

The method has been superseded by new logic added to the Menu class.

```
wagtailmenus.utils.misc.get_attrs_from_context() is deprecated
```

The method has been superseded by new logic added to the Menu class.

```
wagtailmenus.utils.template.get_template_names() is deprecated
```

The method has been superseded by new logic added to the Menu class.

```
wagtailmenus.utils.template.get_sub_menu_template_names() is deprecated
```

The method has been superseded by new logic added to the Menu class.

# 1.11.13 Wagtailmenus 2.4.3 release notes

This is a maintenance release to fix a bug that was resulting in Django creating additional migrations for the app when running the makemigrations command after changing the project's default language to something other than "en".

Thanks to @philippbosch from A Color Bright for submitting the fix.

# 1.11.14 Wagtailmenus 2.4.2 release notes

There are no changes in this release.

## 1.11.15 Wagtailmenus 2.4.1 release notes

This is a maintenance release to add a migration that should have been included in the previous release, but wasn't. Thanks to Stuart George (@stuartaccent) for reporting and submitting the fix.

If you experience problems after upgrading from 2.4.0 to 2.4.1 (due to your project creating it's own, conflicting migration), please try running pip uninstall wagtailmenus first, then install the latest version.

## 1.11.16 Wagtailmenus 2.4.0 release notes

- What's new?
  - Check out the new documentation!
  - New get\_text\_for\_repeated\_menu\_item() method on MenuPageMixin and MenuPage models
  - New use\_absolute\_page\_urls parameter added to template tags
- Other minor changes
- Upgrade considerations

#### What's new?

#### Check out the new documentation!

It's been a long wait, but I finally got around to making it happen. Wagtailmenus now has easily navigable and searchable documentation, kindly hosted by readthedocs.org. Find it at http://wagtailmenus.readthedocs.io/

#### New get\_text\_for\_repeated\_menu\_item() method on MenuPageMixin and MenuPage models

The new method is called by <code>get\_repeated\_menu\_item()</code> to get a string to use to populate the <code>text</code> attribute on repeated menu items.

The method is designed to be overridden in cases where the text value needs to come from different fields. e.g. in multilingual site where different translations of 'repeated\_item\_text' must be surfaced.

By default, if the repeated\_item\_text field is left blank, the WAGTAILMENUS\_PAGE\_FIELD\_FOR\_MENU\_ITEM\_TEXT is respected, instead of just returning Page.title.

#### New use\_absolute\_page\_urls parameter added to template tags

The new parameter allows you to render menus that use 'absolute' URLs for pages (including the protocol/domain derived from the relevant wagtailcore.models.Site object), instead of the 'relative' URLs used by default.

### Other minor changes

- Adjusted Meta classes on menu item models so that common behaviour is defined once in AbastractMenu-Item.Meta.
- Refactored the AbstractMenuItem's *menu\_text* property method to improve code readability, and better handle instances where neither link\_text or link\_page are set.

### **Upgrade considerations**

The signature of the modify\_submenu\_items() and get\_repeated\_menu\_item() methods on MenuPage and MenuPageMixin models has been updated to accept a new use\_absolute\_page\_urls keyword argument.

If you're overriding either of these methods in your project, you should think about updating the signatures of those methods to accept the new argument and pass it through when calling super(), like in the following example:

```
from wagtailmenus.models import MenuPage

class ContactPage(MenuPage):
    ...

def modify_submenu_items(
    self, menu_items, current_page, current_ancestor_ids,
    current_site, allow_repeating_parents, apply_active_classes,
    original_menu_tag, menu_instance, request, use_absolute_page_urls,
):
    # Apply default modifications first of all
    menu_items = super(ContactPage, self).modify_submenu_items(
```

(continues on next page)

(continued from previous page)

```
menu_items, current_page, current_ancestor_ids, current_site, allow_
→repeating_parents, apply_active_classes, original_menu_tag,
           menu_instance, request, use_absolute_page_urls
       )
       If rendering a 'main_menu', add some additional menu items to the end
       of the list that link to various anchored sections on the same page
       if original_menu_tag == 'main_menu':
           base_url = self.relative_url(current_site)
           menu_items.extend((
               {
                   'text': 'Get support',
                    'href': base_url + '#support',
                    'active_class': 'support',
               },
                    'text': 'Speak to someone',
                    'href': base_url + '#call',
                    'active_class': 'call',
               },
                    'text': 'Map & directions',
                    'href': base_url + '#map',
                    'active_class': 'map',
               },
           ))
       return menu_items
   def get_repeated_menu_item(
       self, current_page, current_site, apply_active_classes,
       original_menu_tag, request, use_absolute_page_urls,
   ):
       item = super(ContactPage, self).get_repeated_menu_item(
           current_page, current_site, apply_active_classes,
           original_menu_tag, request, use_absolute_page_urls,
       item.text = 'Eat. Sleep. Rave. Repeat!'
       return item
```

If you choose NOT to update your versions of those methods to accept the use\_absolute\_page\_urls keyword argument, you will continue to see deprecation warnings until version 2.6.0, when it will be a requirement, and your existing code will no longer work.

You might want to consider adopting a more future-proof approach to overriding the methods from MenuPage and MenuPageMixin, so that new keyword arguments added in future will be catered for automatically.

Below shows a version of the above code example, modified to use \*\*kwarqs in methods:

```
from wagtailmenus.models import MenuPage

class ContactPage(MenuPage):
    ...

def modify_submenu_items(self, menu_items, **kwargs):
    # Apply default modifications first of all
```

(continues on next page)

(continued from previous page)

```
menu_items = super(ContactPage, self).modify_submenu_items(menu_items,...

    ***kwargs)
       m m n
       If rendering a 'main_menu', add some additional menu items to the end
       of the list that link to various anchored sections on the same page
       if kwargs['original_menu_tag'] == 'main_menu':
           base_url = self.relative_url(kwargs['current_site'])
           menu_items.extend((
               {
                    'text': 'Get support',
                    'href': base_url + '#support',
                    'active_class': 'support',
               },
                    'text': 'Speak to someone',
                    'href': base_url + '#call',
                    'active_class': 'call',
               },
                    'text': 'Map & directions',
                    'href': base_url + '#map',
                    'active_class': 'map',
                },
           ))
       return menu_items
   def get_repeated_menu_item(self, current_page, **kwargs):
       item = super(ContactPage, self).get_repeated_menu_item(current_page, **kwargs)
       item.text = 'Eat. Sleep. Rave. Repeat!'
       return item
```

## 1.11.17 Wagtailmenus 2.3.2 release notes

This is a maintenance release to fix a bug that was resulting in {% sub\_menu %} being called recursively (until raising a "maximum recursion depth exceeded" exception) if a 'repeated menu item' was added at anything past the second level. Thanks to @pyMan for raising/investigating.

# 1.11.18 Wagtailmenus 2.3.1 release notes

This is a maintenance release to fix to address the following:

- Code example formatting fixes, and better use of headings in README.md.
- Added 'on\_delete=models.CASCADE' to all relationship fields on models where no 'on\_delete' behaviour was previously set (Django 2.0 compatibility).
- Marked a missing string for translation (@einsfr)
- Updated translations for Lithuanian, Portuguese (Brazil), and Russian. Many thanks to @mamorim, @treavis and @einsfr!

# 1.11.19 Wagtailmenus 2.3.0 release notes

- What's new?
  - Introducing the AbstractLinkPage model!
  - Introducing the MenuPageMixin model!
  - MenuPage methods updated to accept request keyword argument
  - All Menu classes are now 'request aware'
  - Added get\_base\_page\_queryset () method to all Menu classes
  - Overridable menu classes for section\_menu and children\_menu tags
  - Other minor changes
- Upgrade considerations

#### What's new?

#### Introducing the AbstractLinkPage model!

The newly added AbstractLinkPage model can be easily sub-classed and used in projects to create 'link pages' that act in a similar fashion to menu items when appearing in menus, but can be placed in any part of the page tree.

Find out more about this feature

#### Introducing the MenuPageMixin model!

Most of the functionality from MenuPage model has been abstracted out to a MenuPageMixin model, that can more easily be mixed in to existing page type models.

### MenuPage methods updated to accept request keyword argument

The modify\_submenu\_items(), has\_submenu\_items() and get\_repeated\_menu\_item() methods on MenuPageMixin / MenuPage have been updated to accept a new request keyword argument, which is used to pass in the current HttpRequest that the menu is being rendered for.

## All Menu classes are now 'request aware'

A new  $set\_request$  () method on all Menu classes is used to set a request attribute on the Menu instance, immediately after initialisation, allowing you to referencing self. request from most methods to access the current HttpRequest object

### Added get\_base\_page\_queryset () method to all Menu classes

That can be overridden to change the base <code>QuerySet</code> used when identifying pages to be included in a menu when rendering. For example developers could use <code>self.request.user</code> to only ever include pages that the current user has some permissions for.

#### Overridable menu classes for section\_menu and children\_menu tags

Added the WAGTAILMENUS\_SECTION\_MENU\_CLASS\_PATH setting, which can be used to override the Menu class used when using the {% section\_menu %} tag.

Added the WAGTAILMENUS\_CHILDREN\_MENU\_CLASS\_PATH setting, which can be used to override the Menu class used when using the {% children\_menu %} tag.

### Other minor changes

- Added wagtail 1.10 and django 1.11 test environments to tox
- Renamed test\_frontend.py to test\_menu\_rendering.py
- In situations where request.site hasn't been set by wagtail's SiteMiddleware, the wagtailmenus context processor will now use the default site to generate menus with.
- Updated AbstractMenuItem.clean() to only ever return field-specific validation errors, because Wagtail doesn't render non-field errors for related models added to the editor interface using InlinePanel.
- Refactored runtest.py to accept a deprecation argument that can be used to surface deprecation warnings that arise when running tests.
- Added Russian translations (submitted by Alex @einsfr).

### **Upgrade considerations**

Several methods on the MenuPage model have been updated to accept a request parameter. If you're upgrading to version 2.3.0 from a previous version, it's not necessary to make any changes immediately in order for wagtailmenus to work, but if you're using the MenuPage class in your project, and are overriding any of the following methods:

```
modify_submenu_items()has_submenu_items()get_repeated_menu_item()
```

Then you should think about updating the signatures of those methods to accept the new argument and pass it through when calling super (). See the following code for an example:

(continues on next page)

(continued from previous page)

```
of the list that link to various anchored sections on the same page
           if original_menu_tag == 'main_menu':
               base_url = self.relative_url(current_site)
               Additional menu items can be objects with the necessary attributes,
               or simple dictionaries. `href` is used for the link URL, and `text
               is the text displayed for each link. Below, I've also used
               `active_class` to add some additional CSS classes to these items,
               so that I can target them with additional CSS
               menu_items.extend((
                   {
                       'text': 'Get support',
                       'href': base_url + '#support',
                       'active_class': 'support',
                   },
                       'text': 'Speak to someone',
                       'href': base_url + '#call',
                       'active_class': 'call',
                   },
                       'text': 'Map & directions',
                       'href': base_url + '#map',
                       'active_class': 'map',
                   }.
               ))
           return menu_items
       def has_submenu_items(
           self, current_page, allow_repeating_parents, original_menu_tag,
           menu_instance, request
       ):
           Because `modify_submenu_items` is being used to add additional menu
           items, we need to indicate in menu templates that `ContactPage` objects
           do have submenu items in main menus, even if they don't have children
           pages.
           if original menu tag == 'main menu':
              return True
           return super(ContactPage, self).has_submenu_items(
               current_page, allow_repeating_parents, original_menu_tag,
               menu_instance, request)
If you choose NOT to update your versions of those methods to accept the
``request`` keyword argument, you will continue to see deprecation warnings
until version ``2.5.0``, when it will be a requirement, and your existing code
will no longer work.
```

## 1.11.20 Wagtailmenus 2.2.3 release notes

This is a maintenance release to fix a bug that was resulting in {% sub\_menu %} being called recursively (until raising a "maximum recursion depth exceeded" exception) if a 'repeated menu item' was added at anything past the

second level. Thanks to @pyMan for raising/investigating.

# 1.11.21 Wagtailmenus 2.2.2 release notes

This is a maintenance release to improve general code quality and make project management easier. There are no compatibility issues to worry about.

## What's changed?

- Update codebase to better handle situations where request isn't available in the context when rendering, or request.site hasn't been set.
- Got the project set up in Transifex (finally!): https://www.transifex.com/rkhleics/wagtailmenus/
- Updated translatable strings throughout the project to use named variable substitution, and unmarked a few exception messages.
- Added Lithuanian translations (submitted by Matas Dailyda).

# 1.11.22 Wagtailmenus 2.2.1 release notes

This is a maintenance release to improve code quality and project management.

### What's changed?

- Updated Travis CI/tox test settings to test against Wagtail 1.9 & Django 1.10.
- Removed a couple of less useful Travis/tox environment tests to help with test speed.
- Made use of 'extras\_require' in setup.py to replace multiple requirements files.
- Optimised the app\_settings module so that we can ditch the questionable stuff we're doing with global value manipulation on app load (solution inspired by django-allauth).
- Added new semantic version solution to the project (inspired by Wagtail).

### 1.11.23 Wagtailmenus 2.2.0 release notes

- What's new?
- Upgrade considerations

### What's new?

• Wagtailmenus now makes use of django's built-in django.template.loader.select\_template() method to provide a more intuitive way for developers to override templates for specific menus without having to explicitly specify alternative templates via settings or via the template and sub\_menu\_template options for each menu tag.

See the updated documentation for each tag for information about where wagtailmenus looks for templates.

- Added the WAGTAILMENUS\_SITE\_SPECIFIC\_TEMPLATE\_DIRS setting to allow developers to choose to have wagtailmenus look in additional site-specific locations for templates to render menus.
- wagtailmenus no longer errors if a page's relative\_url() method raises a TypeError.
- Brazilian Portuguese language translations added by @MaxKurama.

#### **Upgrade considerations**

N/A

# 1.11.24 Wagtailmenus 2.1.4 release notes

This is a maintenance release to fix a bug that was resulting in {% sub\_menu %} being called recursively (until raising a "maximum recursion depth exceeded" exception) if a 'repeated menu item' was added at anything past the second level. Thanks to @pyMan for raising/investigating.

# 1.11.25 Wagtailmenus 2.1.3 release notes

This is a maintenance release to fix a bug in the section\_menu tag that arose when attempting to apply the correct active class to section\_root when the modify\_submenu\_items() method has been overridden to return additional items without an active\_class attribute (like in the example code in README)

# 1.11.26 Wagtailmenus 2.1.2 release notes

This is a maintenance release to fix a bug that was preventing reordered menu items from retaining their new order after saving (the Meta class on the new abstract models had knocked out the sort\_order ordering from wagtail. wagtailcore.models.Orderable).

## 1.11.27 Wagtailmenus 2.1.1 release notes

This is a maintenance release to fix a bug introduced in 2.1.0 preventing the app from being installed via pip

### 1.11.28 Wagtailmenus 2.1.0 release notes

There is a know bug with this release when attempting to install using pip. Please update to v2.1.1 instead.

- What's new?
- Upgrade considerations

### What's new?

- Added official support for wagtail v1.8
- Added WAGTAILMENUS\_MAIN\_MENU\_MODEL and WAGTAILMENUS\_FLAT\_MENU\_MODEL settings to allow the default main and flat menu models to be swapped out for custom models.

- Added WAGTAILMENUS\_MAIN\_MENU\_ITEMS\_RELATED\_NAME and WAGTAILMENUS\_FLAT\_MENU\_ITEMS\_RELATED\_I settings to allow the default menu item models to be swapped out for custom models.
- Added the WAGTAILMENUS\_PAGE\_FIELD\_FOR\_MENU\_ITEM\_TEXT setting to allow developers to specify a page attribute other than *title* to be used to populate the text attribute for menu items linking to pages.
- Added German translations by Pierre (@bloodywing).

### **Upgrade considerations**

N/A

# 1.11.29 Wagtailmenus 2.0.3 release notes

This is a maintenance release to fix a migration related issue raised by @urlsangel: https://github.com/rkhleics/wagtailmenus/issues/85

# 1.11.30 Wagtailmenus 2.0.2 release notes

This release is broken and shouldn't be use. Skip straight to v2.0.3 instead.

# 1.11.31 Wagtailmenus 2.0.1 release notes

This is a maintenance release to fix a bug reported by some users when using the {% main\_menu %} tag without a max levels value.

## 1.11.32 Wagtailmenus 2.0.0 release notes

- What's new?
- Upgrade considerations

#### What's new?

### New use\_specific and max\_levels fields for menu models

MainMenu and FlatMenu models now have two new fields:

- use\_specific: To allow the default use\_specific setting when rendering that menu to be changed via the Wagtail CMS.
- max\_levels: To allow the default max\_levels setting when rendering that menu to be changed via the admin area.

Find the field in the collapsed ADVANCED SETTINGS panel at the bottom of the edit form

#### More use\_specific options available

The use\_specific menu tag argument can now be one of 4 integer values, allowing for more fine-grained control over the use of Page.specific and PageQuerySet.specific() when rendering menu tags.

Developers not using the MenuPage model or overriding any of wagtail's Page` methods involved in URL generation can now enjoy better performance by choosing not to fetch any specific pages at all during rendering. Simply pass ``use\_specific=USE\_SPECIFIC\_OFF or use\_specific=0 to the tag, or update the use\_specific field value on your MainMenu or FlatMenu objects via the Wagtail admin area.

#### Basic argument validation added to template tags

The max\_levels, use\_specific, parent\_page and menuitem\_or\_page arguments passed to all template tags are now checked to ensure their values are valid, and if not, raise a ValueError with a helpful message to aid debugging.

### **Upgrade considerations**

### **Dropped features**

- Dropped support for the WAGTAILMENUS\_DEFAULT\_MAIN\_MENU\_MAX\_LEVELS and WAGTAILMENUS\_DEFAULT\_FLAT\_MENU\_MAX\_LEVELS settings. Default values are now set using the max\_levels field on the menu objects themselves.
- Dropped support for the WAGTAILMENUS\_DEFAULT\_MAIN\_MENU\_USE\_SPECIFIC and WAGTAILMENUS\_DEFAULT\_FLAT\_MENU\_USE\_SPECFIC settings. Default values are now set using the use\_specific field on the menu objects themselves.
- The has\_submenu\_items() method on MenuPage no longer accepts the check\_for\_children argument.
- The modify\_submenu\_items() and has\_submenu\_items() methods on the MenuPage model now both accept an optional menu instance keyword argument.
- Added the WAGTAILMENUS\_ADD\_EDITOR\_OVERRIDE\_STYLES setting to allow override styles to be disabled.

#### Run migrations after updating!

New fields have been added to MainMenu and FlatMenu models, so you'll need to run the migrations for those. Run the following:

django manage.py migrate wagtailmenus

#### Setting max levels and use specific on your existing menus

Edit your existing MainMenu and FlatMenu objects via the Wagtail CMS.

You should see a new collapsed **ADVANCED SETTINGS** panel at the bottom of each form, where both of these fields live.

Default values for MainMenu are max\_levels=2 and use\_specific=1.

Default values for FlatMenu are max\_levels=1 and use\_specific=1.

### Switch to using the new use\_specific options

If you're passing use\_specific=True or use\_specific=False to the any of the menu tags, you'll need to change that to one of the following:

- use\_specific=USE\_SPECIFIC\_OFF (or use\_specific=0)
- use\_specific=USE\_SPECIFIC\_AUTO (or use\_specific=1)
- use\_specific=USE\_SPECIFIC\_TOP\_LEVEL (or use\_specific=2)
- use\_specific=USE\_SPECIFIC\_ALWAYS (or use\_specific=3)

See the following section of the README for further info: https://github.com/rkhleics/wagtailmenus/blob/v2.0.0/README.md#using-menupage

### Changes to MenuPage.has\_submenu\_items() and MenuPage.modify\_submenu\_items()

If you're extending these methods on your custom page types, you will likely need to make a few changes.

Firstly, the check\_for\_children argument is no longer supplied to has\_submenu\_items(), and is will no longer be accepted as a value.

Secondly, both the modify\_submenu\_items () and has\_submenu\_items () methods both accept an optional menu\_instance argument, which you'll need to also accept.

See the updated section of the README for corrected code examples: https://github.com/rkhleics/wagtailmenus/blob/v2.0.0/README.md#11-manipulating-sub-menu-items-for-specific-page-types

### Adding the context\_processor to settings

If you're upgrading from wagtailmenus version 1.5.1 or lower, you'll need to update your settings to include a context\_processor from wagtailmenus. Your TEMPLATES setting should look something like the example below:

```
TEMPLATES = [
    {
        'BACKEND': 'django.template.backends.django.DjangoTemplates',
        'DIRS': [
            os.path.join(PROJECT_ROOT, 'templates'),
        'APP_DIRS': True,
        'OPTIONS': {
            'context_processors': [
                'django.contrib.auth.context_processors.auth',
                'django.template.context_processors.debug',
                'django.template.context_processors.i18n',
                'django.template.context_processors.media',
                'django.template.context_processors.request',
                'django.template.context_processors.static',
                'django.template.context_processors.tz',
                'django.contrib.messages.context_processors.messages',
                'wagtail.contrib.settings.context_processors.settings',
                'wagtailmenus.context_processors.wagtailmenus',
            ],
        },
    },
```

Release notes for versions preceding v2.0.0 can be found on GitHub: https://github.com/rkhleics/wagtailmenus/releases?after=v2.0.0